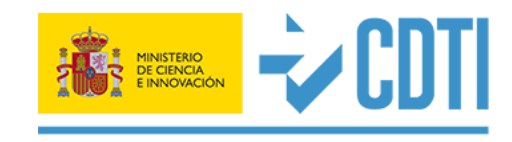

@CDTIoficial

### #innovacion #ayudascdti #asesoramiento #internacionalizacion

@HorizonteEuropa

# Parte A en las propuestas de HE Marta de Diego Departamento de Retos Sociales - CDTI [marta.dediego@cdti.es](mailto:marta.dediego@cdti.es) Webinario CDTI-SOST, 28 de febrero 2022**HORIZONTE EUROPA**

## **Estructura de la Propuesta**

- **Parte A:**
	- Formularios generados por el sistema, se rellenan en línea (Funding & Tender Portal).
	- Información general de la propuesta y los participantes.

• **Parte B:** 

- Parte narrativa. Descripción técnica de la propuesta.
- Incluye 3 secciones que corresponden cada una a un criterio de evaluación.
- Debe cargarse en el sistema como un documento PDF.

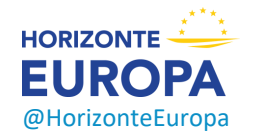

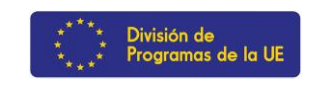

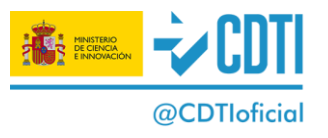

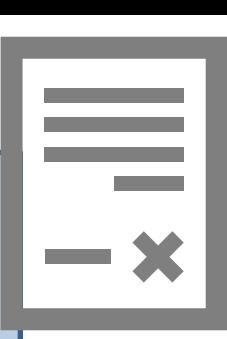

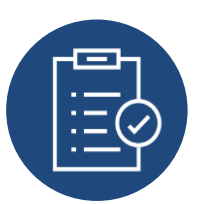

**Horizon Europe Programme** 

Standard Application Form (RIA, IA)

Application form (Part A) Project proposal - Technical description (Part B) **Horizon Europe Programme** 

Standard Application Form (CSA)

Application form (Part A) Project proposal - Technical description (Part B)

➢ Nuevas versión actualizada de las plantillas (*Version 4.0, 21 January 2022*)  $\triangleright$  La plantilla se descarga del sistema de envío, específico para la convocatoria o *topic*.

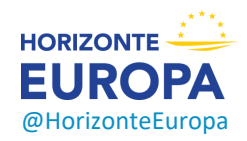

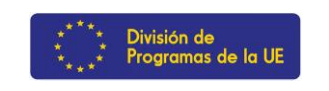

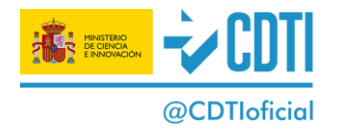

# **Roles en la propuesta**

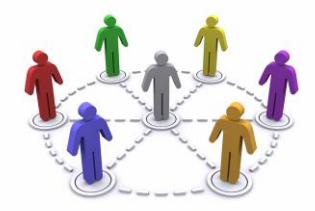

- ➢ *Coordinator*: actúa como único punto de contacto entre los socios del consorcio y la UE. El coordinador de la propuesta es, por lo general, la organización responsable de la planificación general de la propuesta; de la creación del consorcio y realizará el trabajo de administración de la propuesta en el sistema de presentación.
- ➢ *Partner (or participant):* será invitado por el coordinador. Los contactos de los socios a los que se les conceden plenos derechos de acceso pueden rellenar los formularios administrativos relacionados con su entidad.

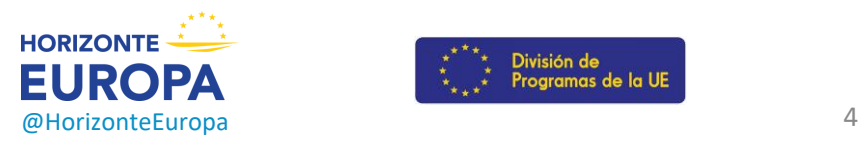

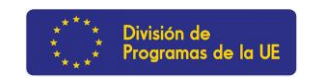

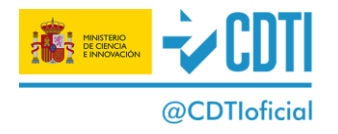

# **Roles en la propuesta**

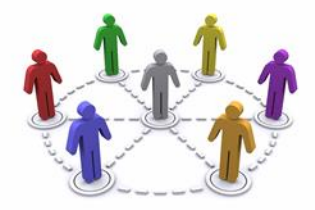

- ➢ *Affiliated Entities*: Los socios también pueden tener entidades afiliadas a ellos (Antiguas "Linked Third Parties" en H2020). Son entidades con un vínculo legal con los beneficiarios que ejecutan partes de la acción y pueden cargar los costes a la subvención. A nivel de la propuesta, no hay que proporcionar contactos para las entidades afiliadas y no pueden realizar ninguna acción administrativa en la propuesta electrónica.
- ➢ *Associated Partners*: Son entidades que ejecutan tareas de acción pero sin recibir financiación de la UE. A nivel de la propuesta, no hay que proporcionar sus contactos y no pueden realizar ninguna acción administrativa en la propuesta electrónica.

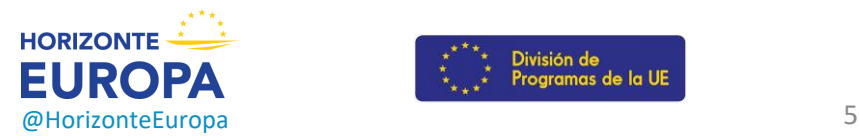

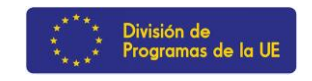

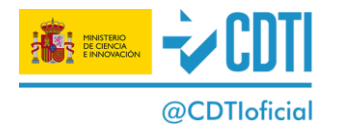

## **Derechos de acceso a la propuesta**

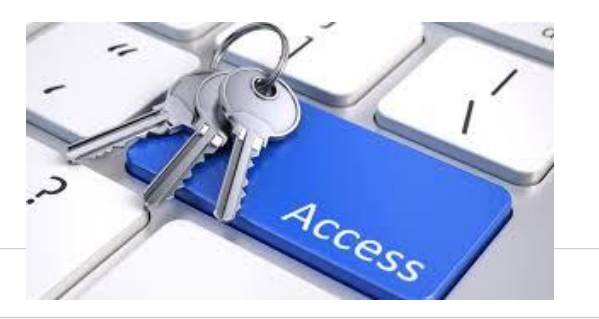

### **Role rights**

Differences between a Proposal Coordinator and a Participant actions:

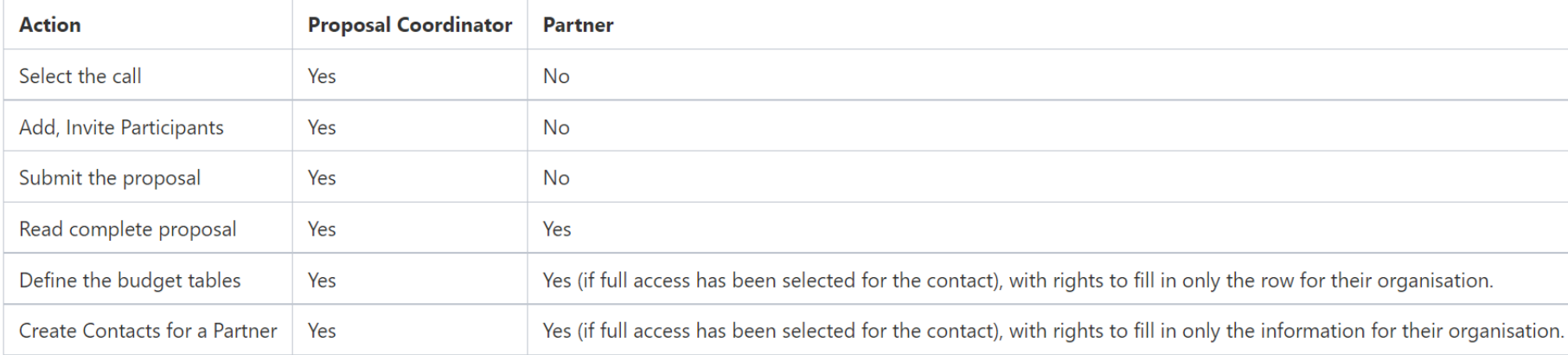

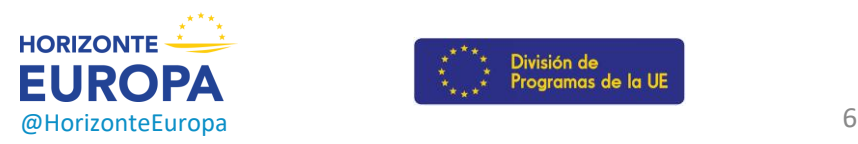

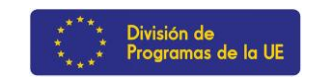

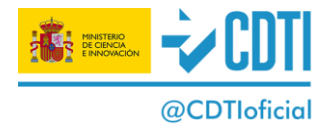

 $\triangleright$  Todas las entidades que vayan a participar en la propuesta tienen que estar previamente registradas en el *[Participant Register](https://ec.europa.eu/info/funding-tenders/opportunities/portal/screen/how-to-participate/participant-register)* a través del Funding & Tender Portal para obtener el PIC (*Participant Identification Code ).*

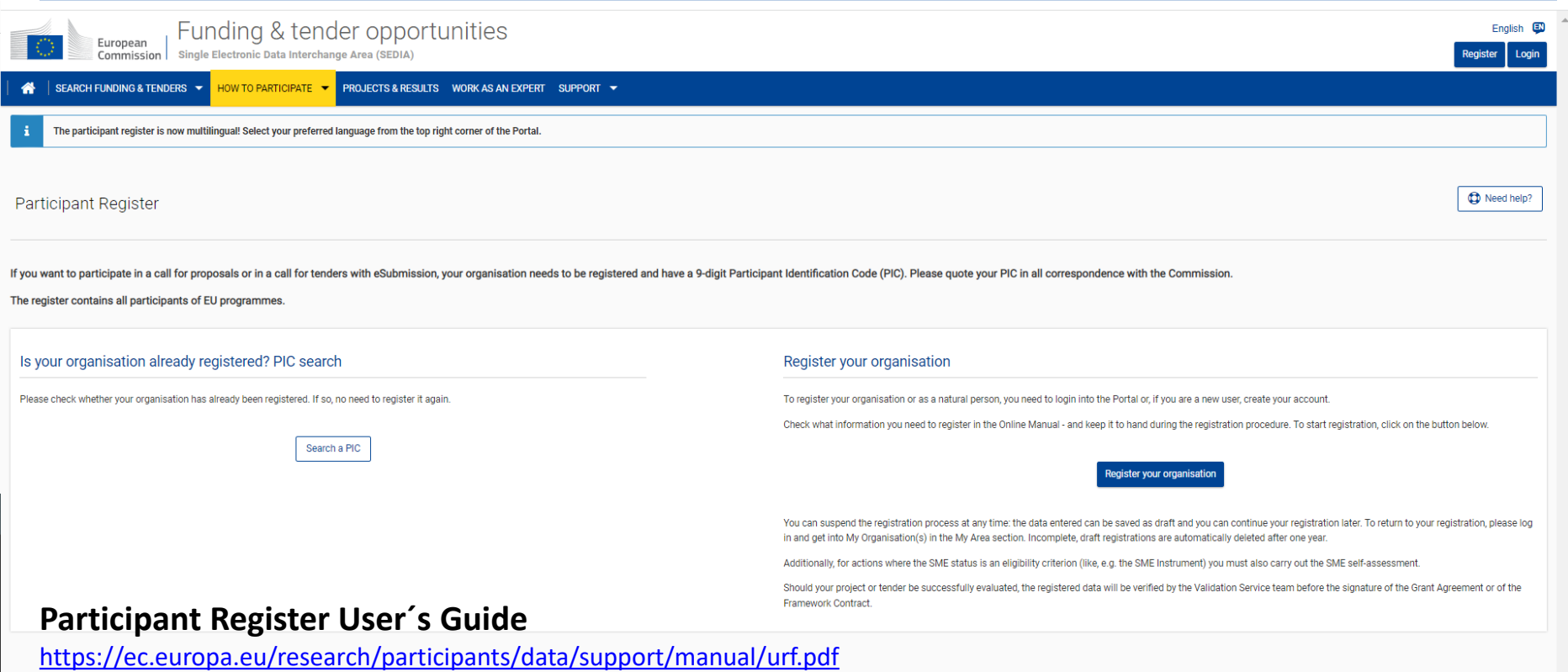

## **Crear la propuesta en el F&T Portal**

### Funding & Tenders Portal (F&T Portal):

<https://ec.europa.eu/info/funding-tenders/opportunities/portal/screen/home>

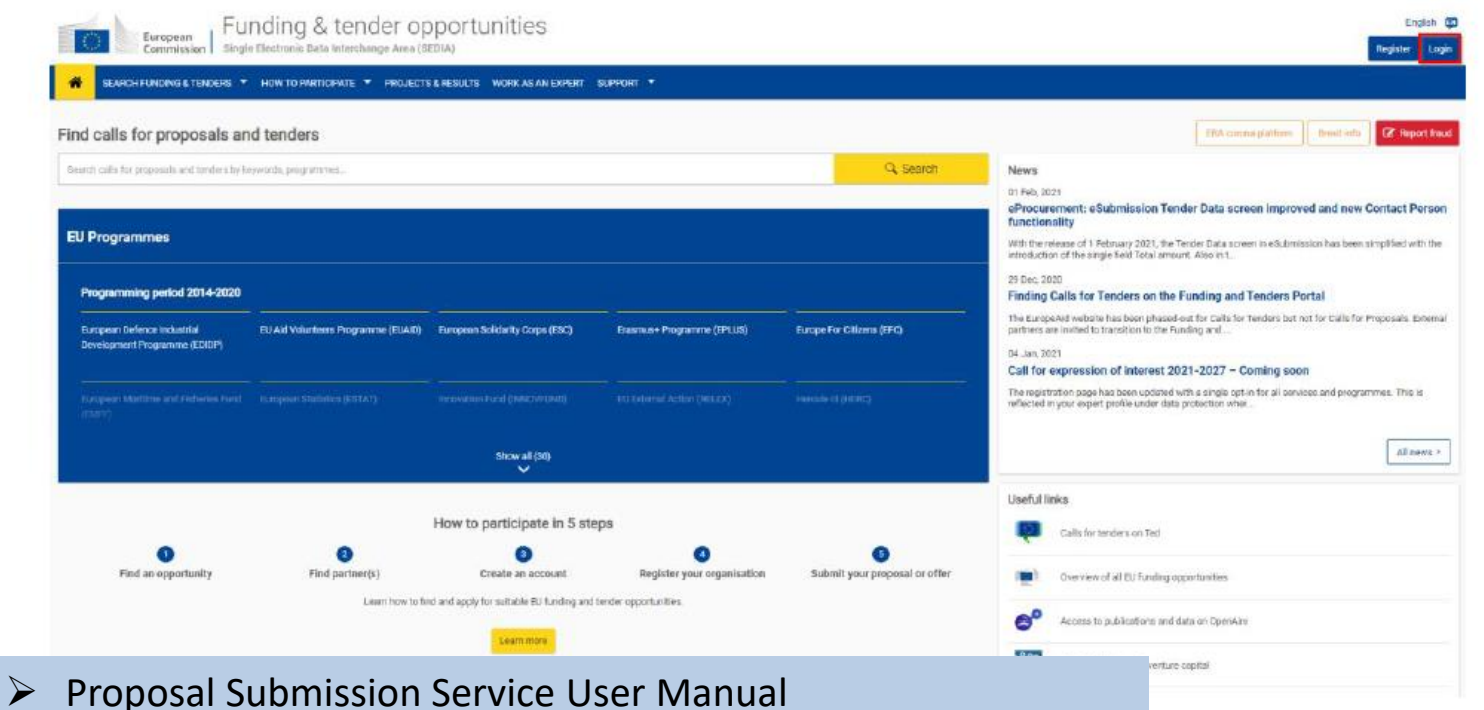

[https://ec.europa.eu/research/participants/data/support/sep\\_usermanual.pdf](https://ec.europa.eu/research/participants/data/support/sep_usermanual.pdf)

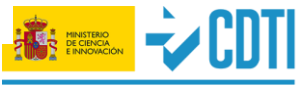

@CDTIoficia

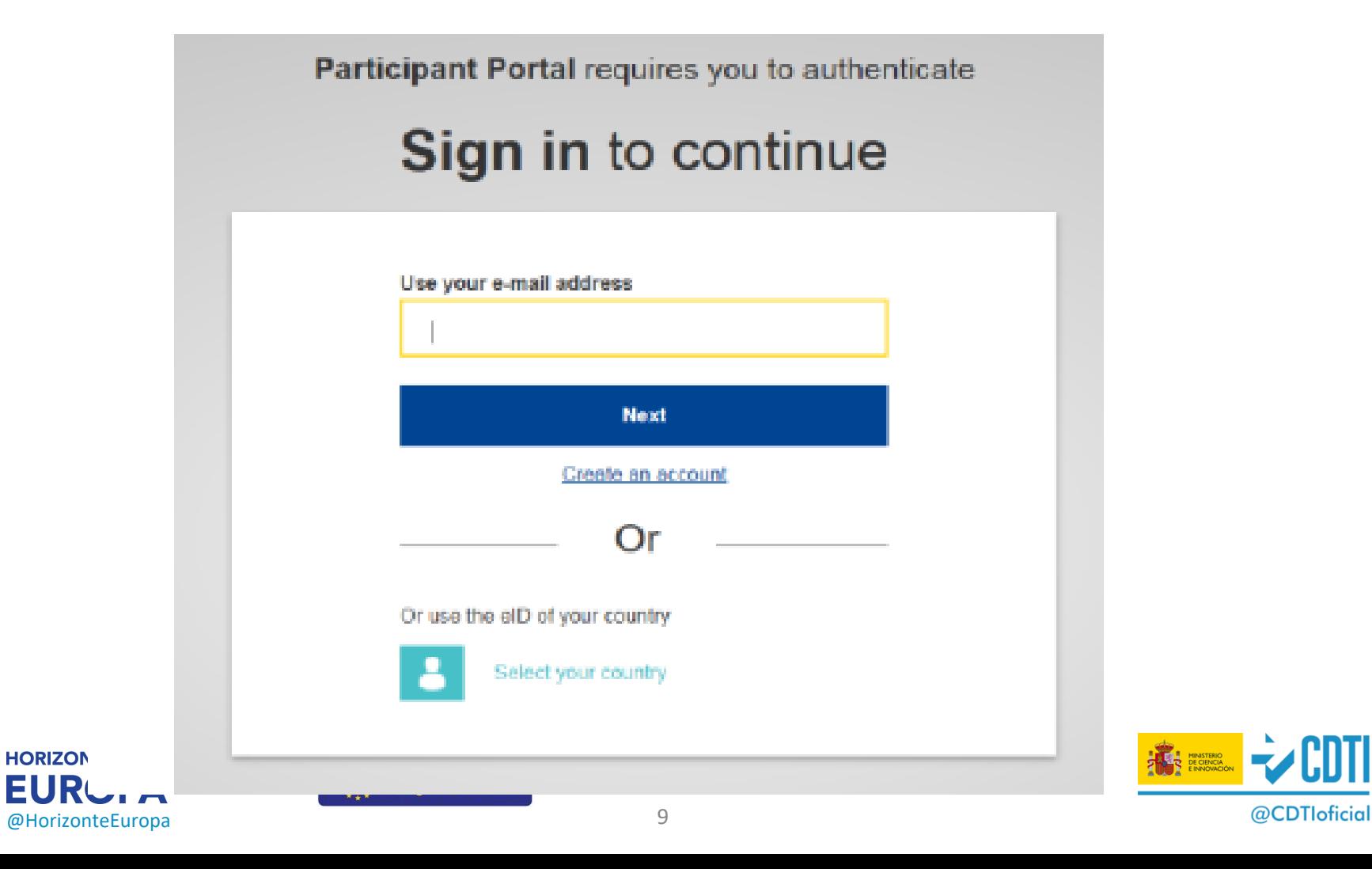

## ➢ Seleccionar el topic para el que se presentará la propuesta

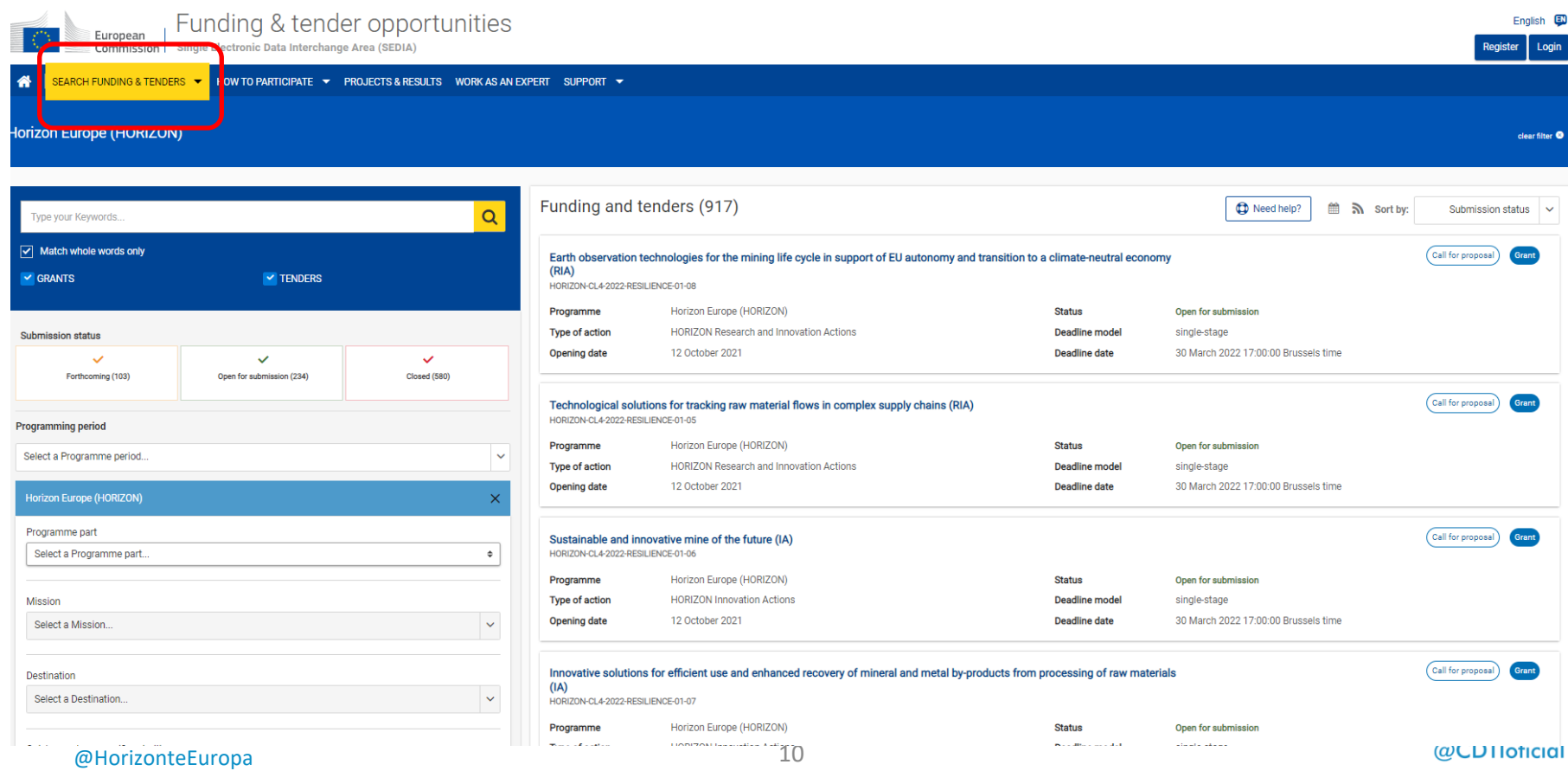

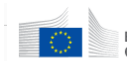

SEARCH FUNDING & TENDERS ▼ HOW TO PARTICIPATE ▼ PROJECTS & RESULTS WORK AS AN EXPERT SUPPORT ▼ 备

#### Horizon Europe (HORIZON)

English  $\Box$ 

Register Login

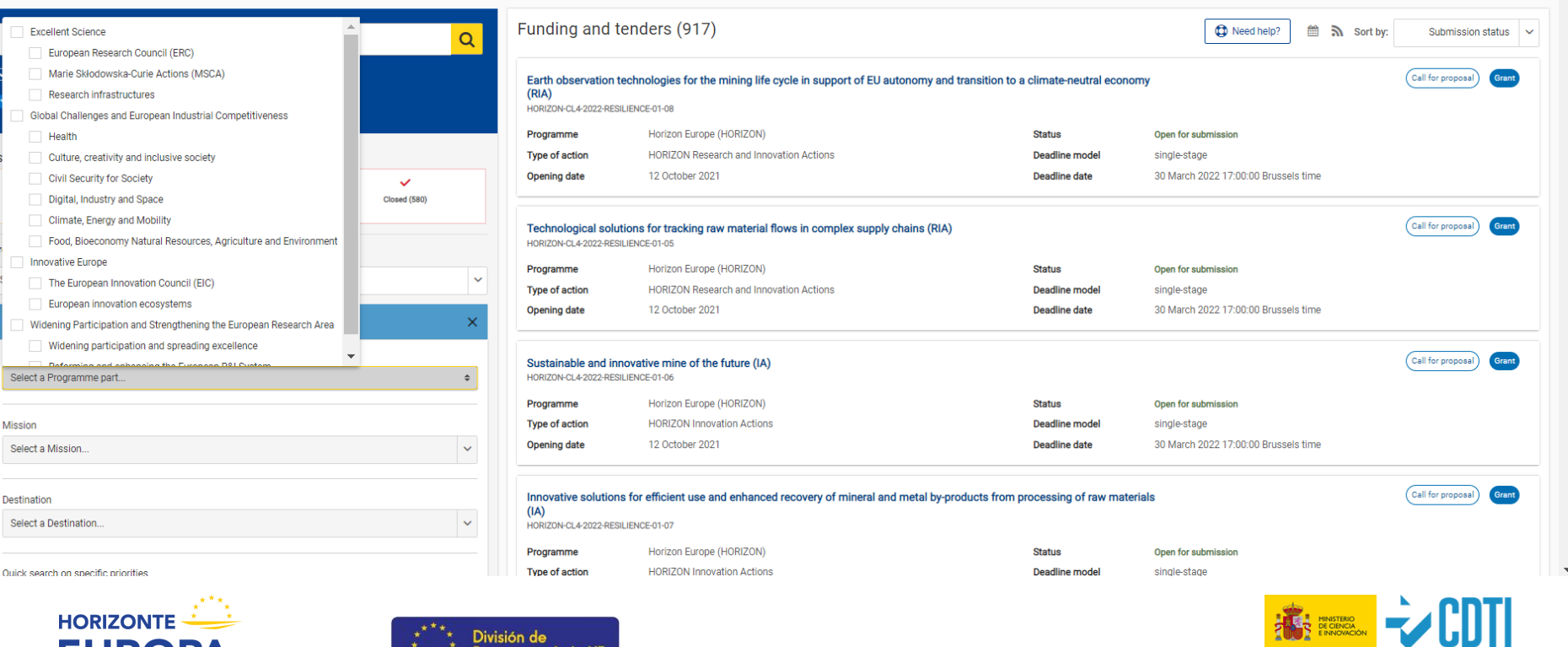

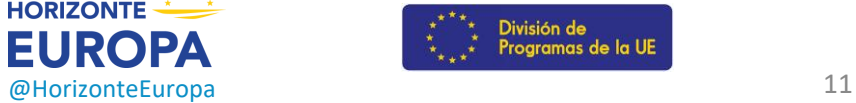

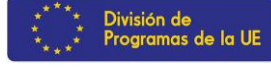

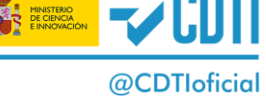

### $\triangleright$  Una vez seleccionado el topic, se iniciaría el proceso de creación de la propuesta

#### General information **Start submission** Topic description To access the Electronic Submission Service, please click on the submission-button next to the type of action and the type of model grant agreement that corresponds to your proposal. You will then be asked to confirm your choice, as it cannot be changed in the Destination submission system. Upon confirmation, you will be linked to the correct entry point. To access existing draft proposals for this topic, please login to the Funding & Tenders Portal and select the My Proposals page of the Conditions and My Area section. documents Please select the type of your submission: Partner search announcements HORIZON Coordination and Support Actions [HORIZON-CSA], HORIZON Action Grant Budget-Based [HORIZON-AG] **Submission service Start submission** Topic related FAQ Get support Need help? Call updates

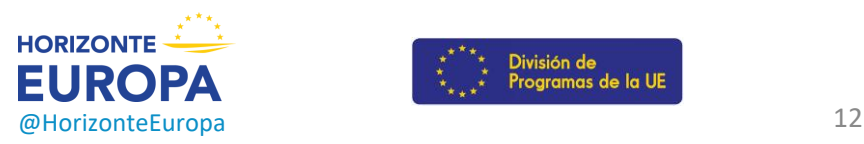

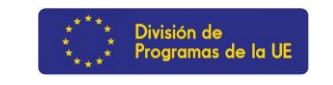

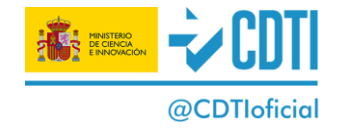

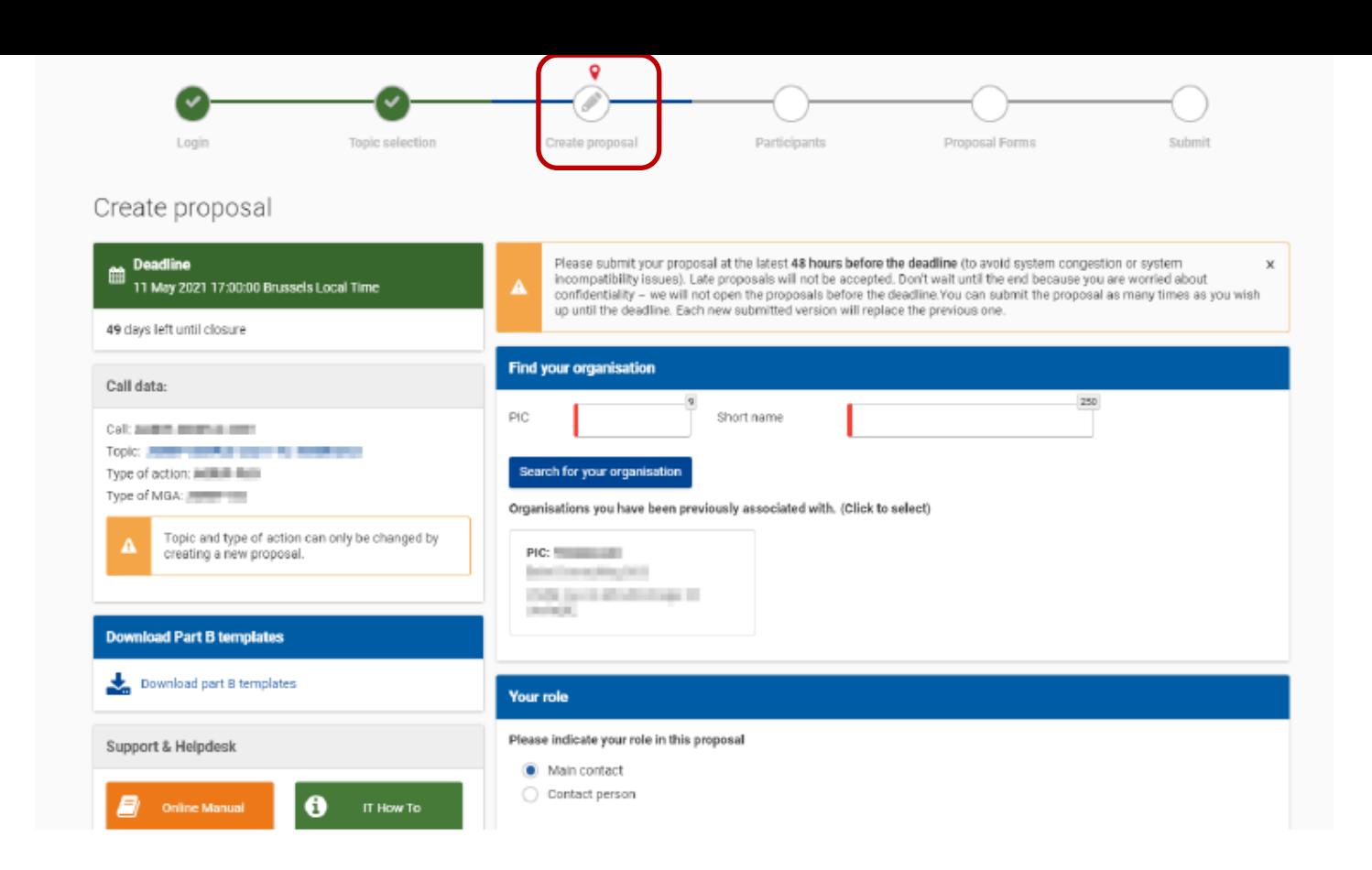

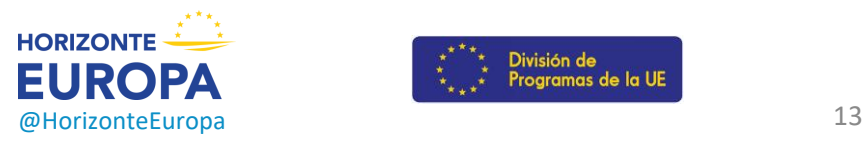

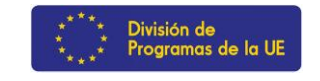

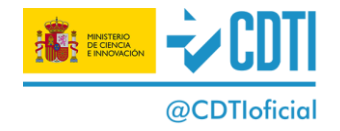

#### Terms and Conditions for the Submission of Applications

Please read and accept this disclaimer to proceed with the creation of your draft proposal:

#### Proposal data

Confidentiality: Applications (and any additional information provided for the award) will be considered confidential and treated according to the same principles as those set out in the grant agreement. We may in particular have to share applications with other EU institutions and bodies in order to perform the pre-award checks required by the EU Financial Regulation. Please also be aware that we may have to publish the information contained in the Abstract/Short Summary in Part A. Please avoid adding any confidential information in that section.

Access to pre-registration data: Please be aware that certain information from the draft proposals will be accessed by us before the call deadline, in order to plan the evaluation. This concerns call ID, topic ID, type of action ID, participant identification code (PIC), project acronym, abstract, panel and keywords.

- . I agree that the pre-registration data becomes available to the European Commission services prior to call closure.
- I wish that the pre-registration data does not become available to the European Commission services prior to call closure. (Applicants are advised to use this option only in well justified cases, as it hinders the planning of the evaluation process and the timely processing of proposals).

#### **Technical requirements**

Part B file format: Part B of the Application Form (Technical Description) must be uploaded as PDF (equivalent to Adobe Acrobat v5 or higher, with embedded fonts).

Part B page limits: Applications are subject to the page limits set out in the call conditions. Excess pages will be made invisible and not available to the evaluators. Mandatory annexes and supporting documents do not count towards the page limit.

Time constraints: Preparation and uploading of the files in the Submission System may take some time. Don't wait until the end. Problems due to last minute submissions (e.g. congestion, etc) will be entirely at your risk.

#### Submission

Applications must be submitted before the call deadline. You can withdraw your application or make changes to it, provided this is done before the call deadline. Submission of a new application overwrites the previous version.

#### Personal Data

Personal data linked to the application, evaluation or award of grants, prizes and contracts will be processed in accordance with the Funding & Tenders Portal Terms and Conditions and Privacy Statement

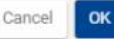

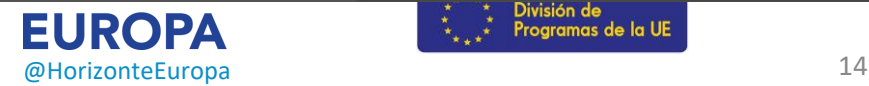

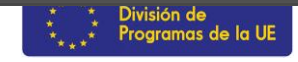

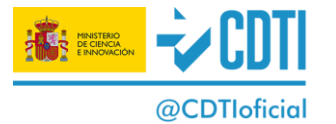

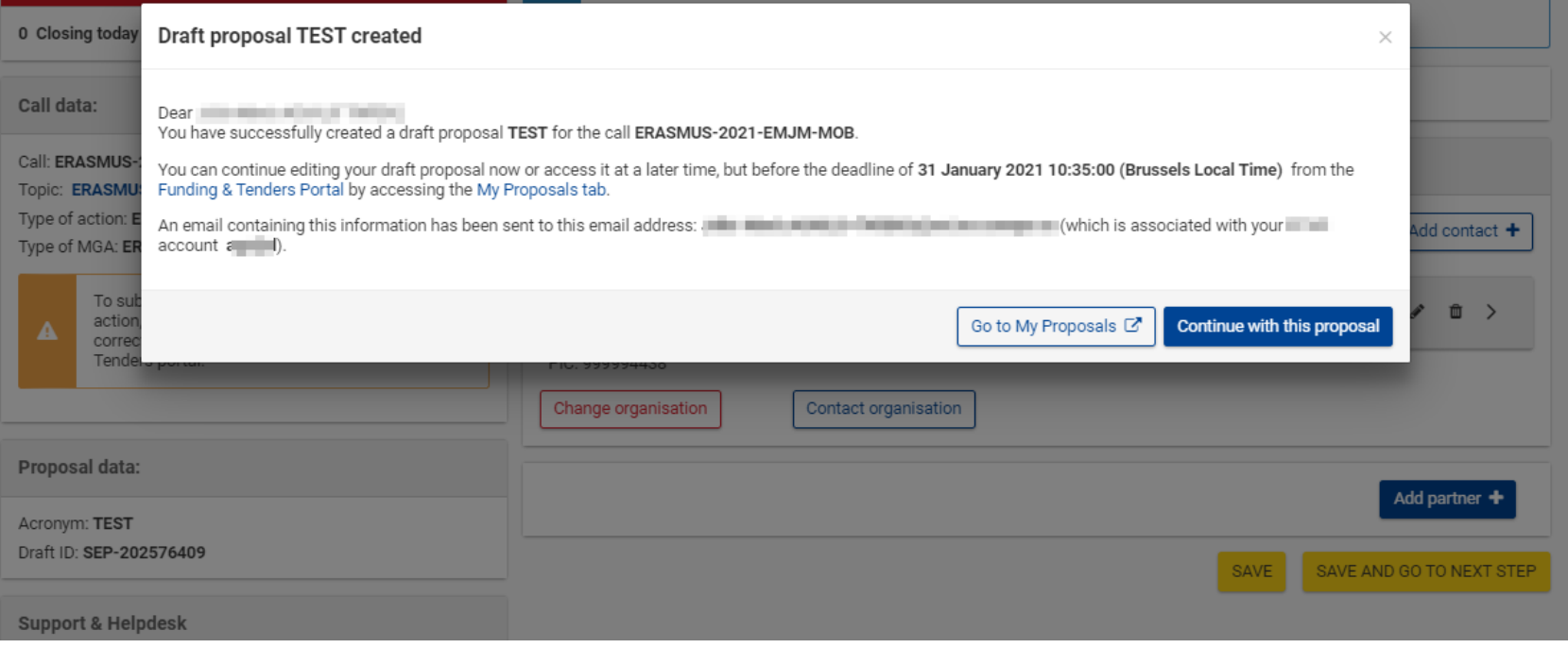

Una vez el borrador ha sido guardado, a la lista de "My Proposals" del Portal.

- $\triangleright$  "Go to My proposals" para volver al Portal
- $\triangleright$  "Continue with this proposal" para continuar con el siguiente paso

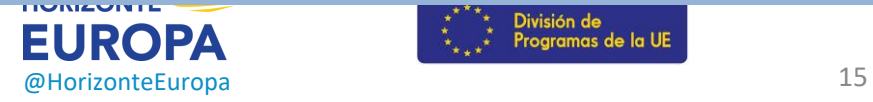

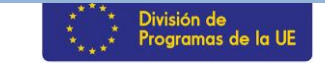

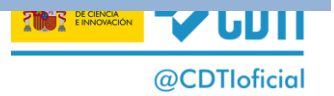

## **Añadir participantes**

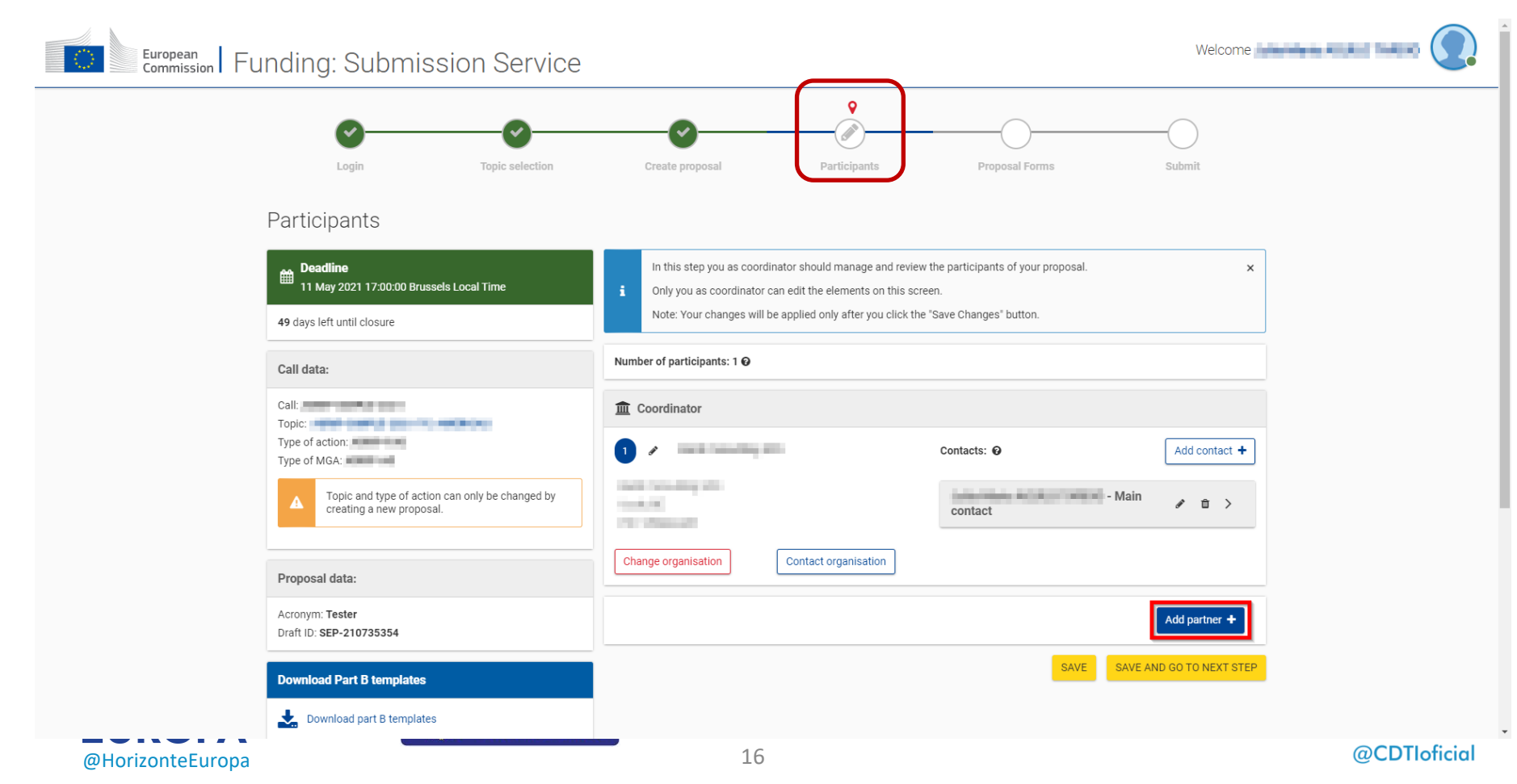

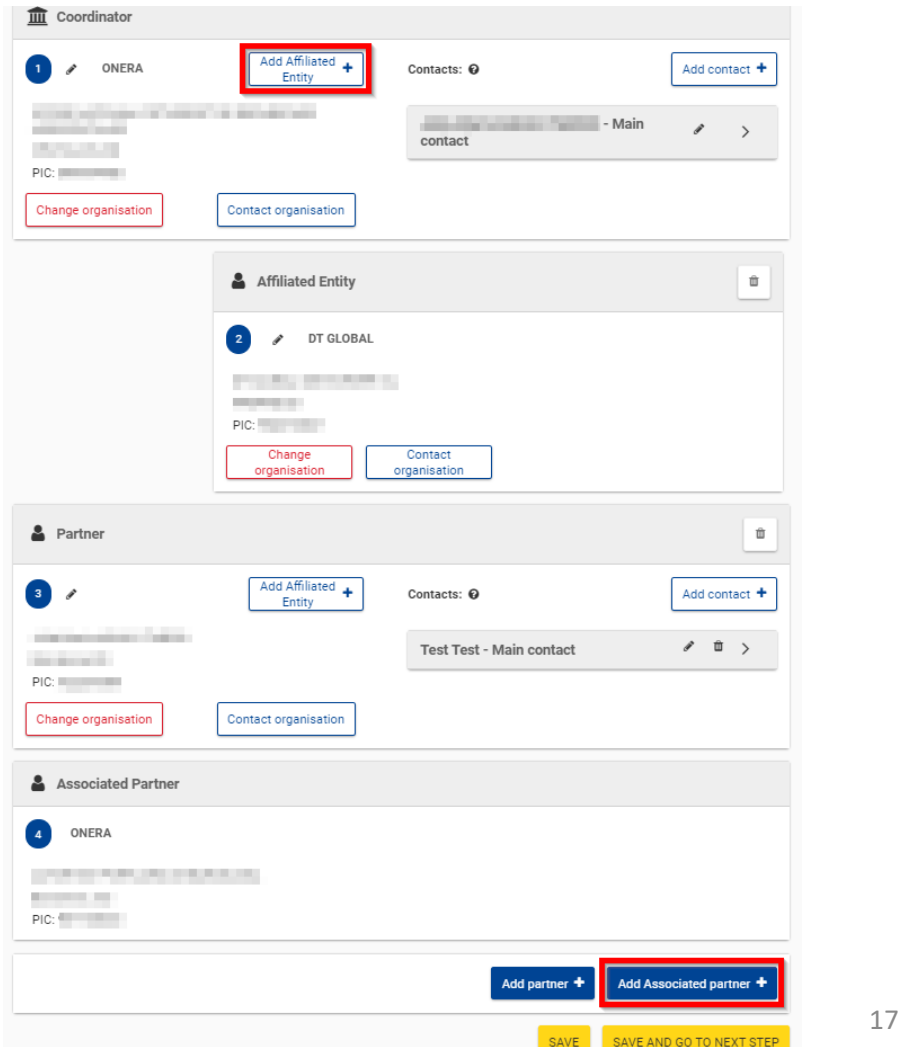

➢ Si en el consorcio hay "Affiliated Entities" o "Associated Partners", se añadirán en el socio al que estén vinculados.

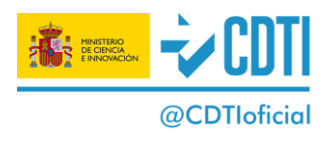

## **Añadir participantes**

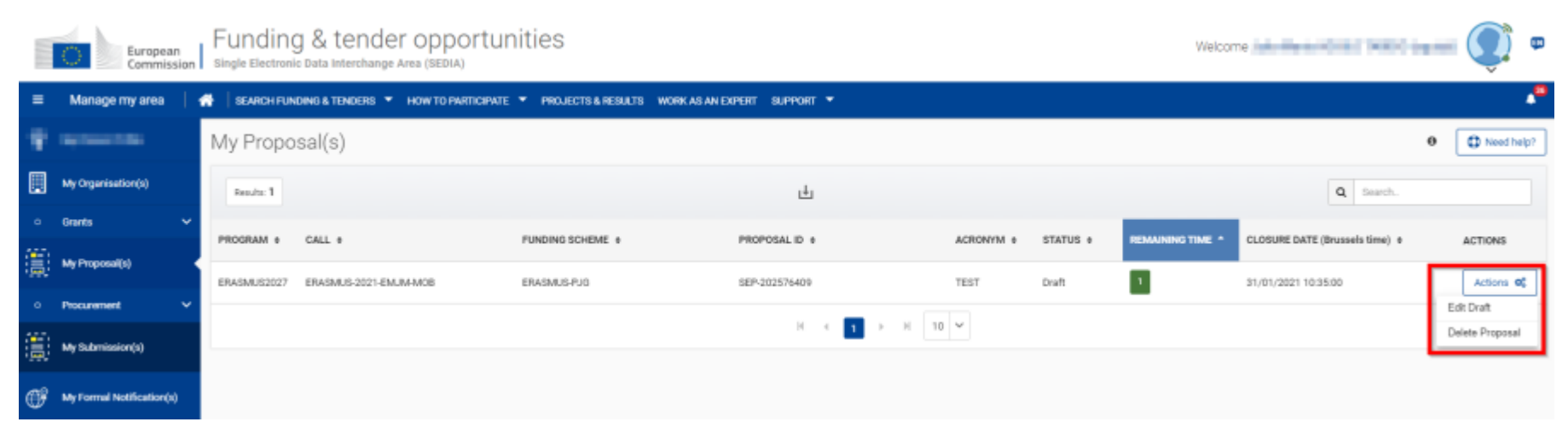

➢ Para volver a acceder a la propuesta desde la pantalla del Portal, ir al botón "Actions" de la propuesta y seleccionar "Edit Draft"

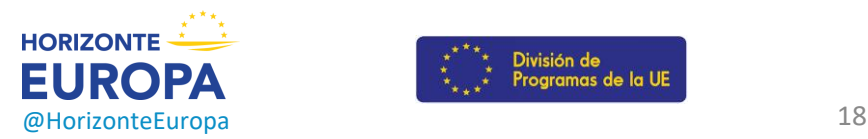

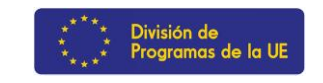

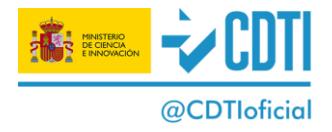

#### ➢ Una vez en la propuesta, clicar en "BACK TO PARTICIPANTS LIST" para volver a la pantalla de Participantes para modificar/añadir participantes.weicomen in the little European Funding: Submission Service  $\circ$ Login Topic selection Create proposal Participants Proposal Forms Submit Proposal forms **Deadline** In this step you can edit the Administrative Forms and upload the proposal itself. @ 11 May 2021 17:00:00 Brussels Local Time  $\mathbf{x}$ Your proposal contains changes that have not yet been submitted. 49 days left until closure Administrative forms Call data: Call: **Hollen Call Call Call Call Call Call Call** Edit forms & View history Print preview  $\boldsymbol{\Theta}$ Topic: **The Commission Commission** Type of action: Internal Internal Type of MGA: Part B and Annexes Topic and type of action can only be changed by In this section you may upload the technical annex of the proposal (in PDF format only) and any other requested attachments.  $\odot$ creating a new proposal. Part B - Project  $\boldsymbol{\Theta}$ Upload & proposal Detailed Budget  $\boldsymbol{\Theta}$ Upload <sup>a</sup> table (annex 1) Proposal data:  $\boldsymbol{\Theta}$ Upload & CVs (annex 2) Acronym: Tester Additional Draft ID: SEP-210735354  $\bullet$ information (annex Upload & 3) Information on **Download Part B templates** representativeness  $\boldsymbol{\Theta}$ Upload & and Legal entity  $(annex 4)$ Download part B templates Identical text of Part  $\odot$ Upload <sup>a</sup> B in English (annex  $5)$ Support & Helpdesk Information on  $\mathbf{\Theta}$ Upload & financial capacity Audit report  $\boldsymbol{\Theta}$ Upload  $\bullet$ ➊ **Online Manual** IT How To

← BACK TO PARTICIPANTS LIST

**VALIDATE** 

SUBMIT

de la construcción de la construcción de la construcción de la construcción de la construcción de la construcción

**IT Helpdesk** 

⊛

## **Editar el formulario (Parte A de la propuesta)**

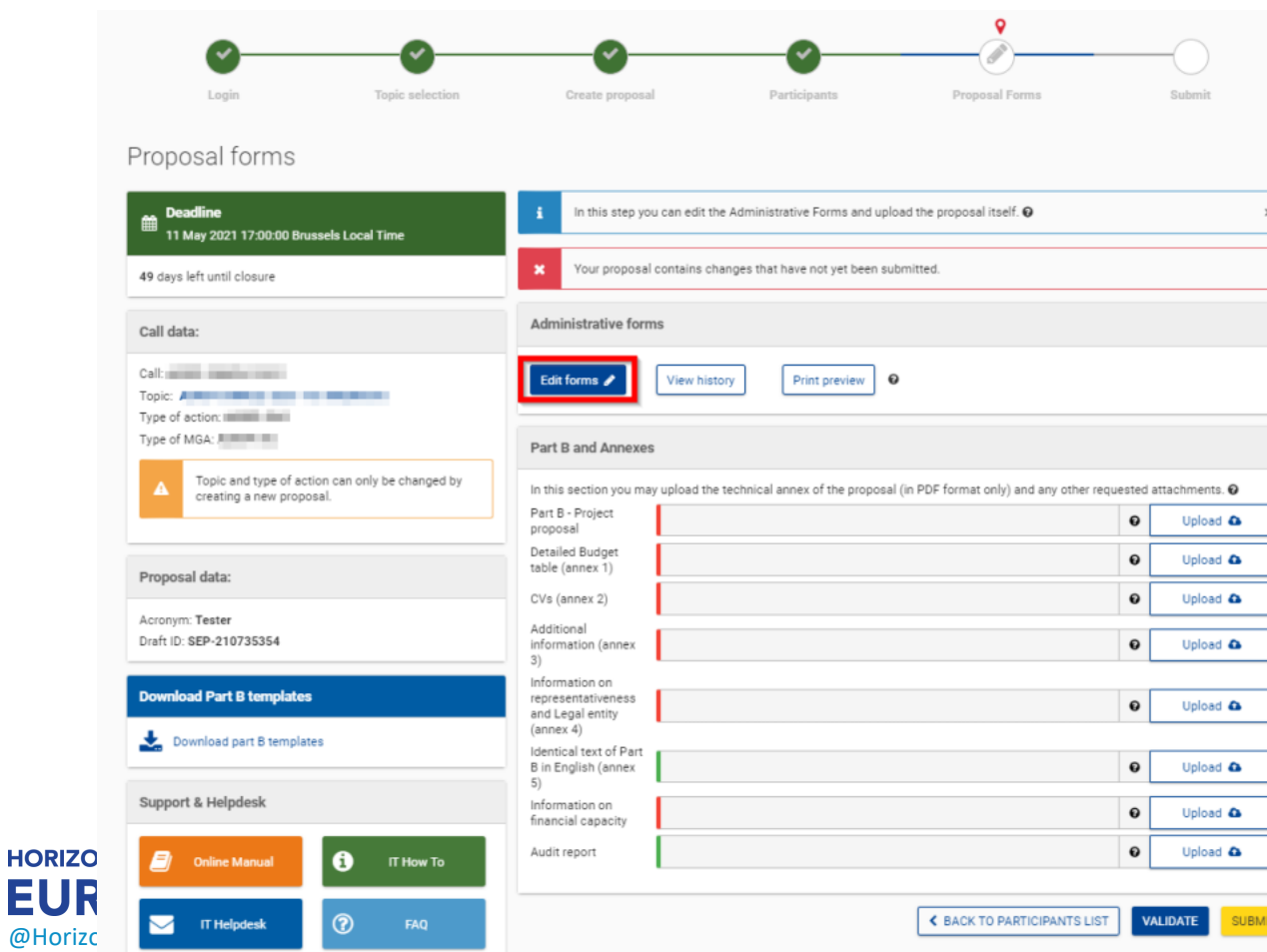

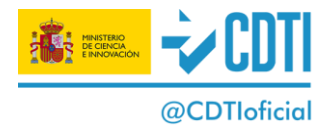

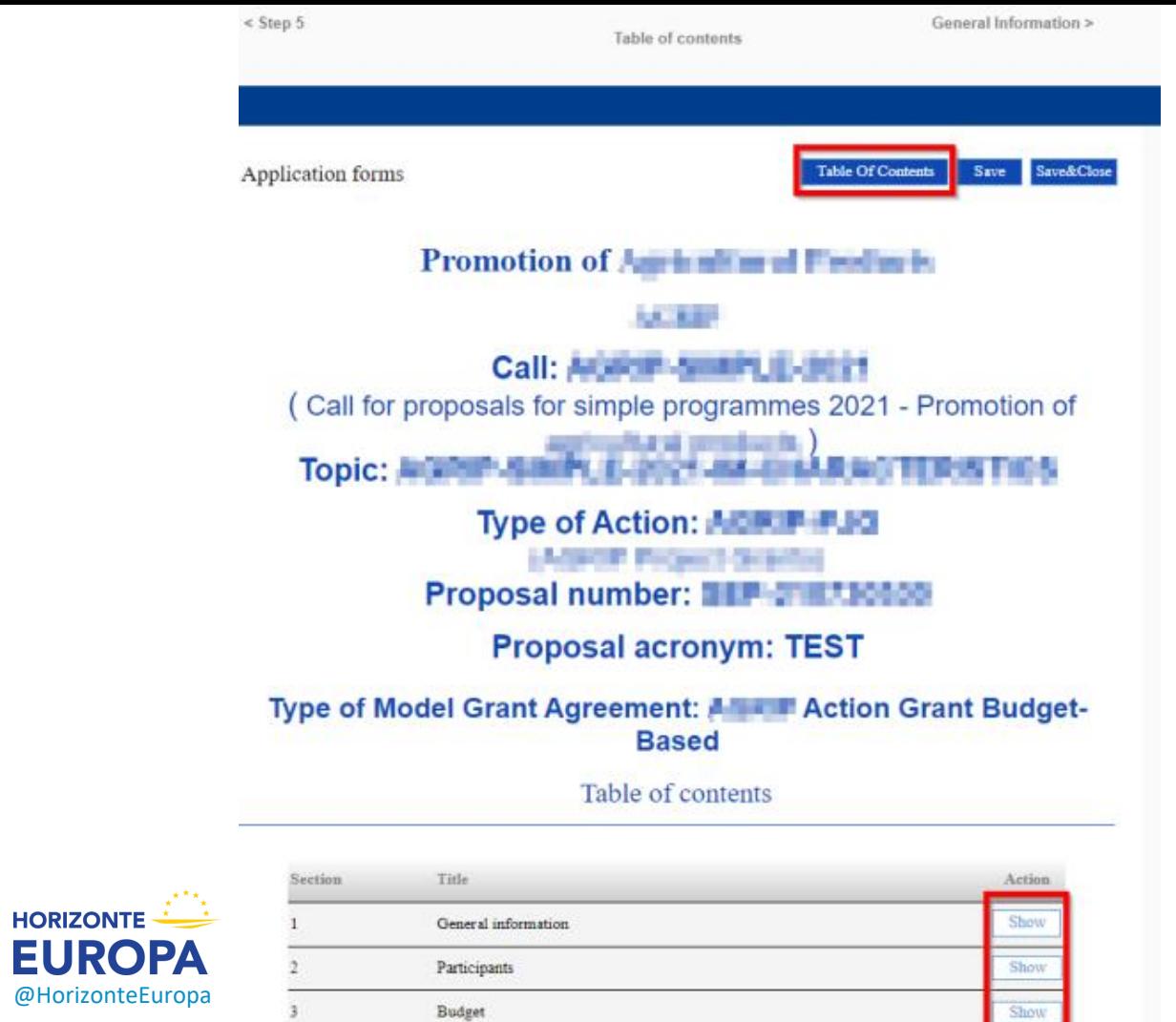

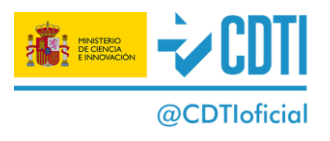

# **Estructura formulario parte A (Propuesta completa)**

- 1. Información general
- 2. Participantes
- 3. Presupuesto
- 4. Ética y seguridad
- 5. Otras cuestiones

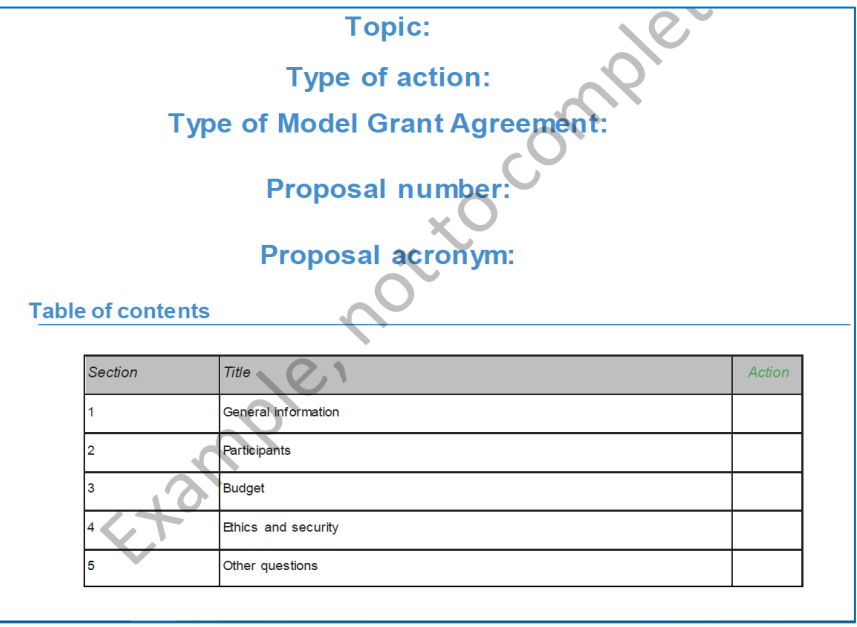

### ➢ Las partes marcadas en azul son solo de lectura

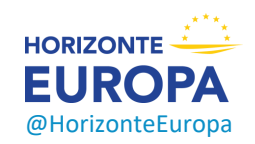

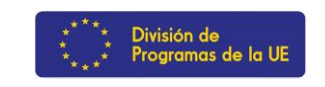

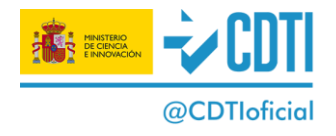

# **1. Información general**

#### Abstract

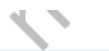

### ➢ Solo puede cumplimentarla los contactos del coordinador

The abstract should provide the reader with a clear understanding of the objectives of the proposal, how they will be achieved, and their relevance to the abstract should provide the reader with a clear understanding of the objectives of the proposal, how they will be achieved, and their relevance the Work Programme. This summary will be used as the short description of programme management committees and other interested parties. It must therefore be short and precise and should not contain confidential information. Use plain typed text, avoiding formulas and other special characters. If the proposal is written in a language other than English, please include an English version of this abstract in the Part B (technical description) of the proposal.

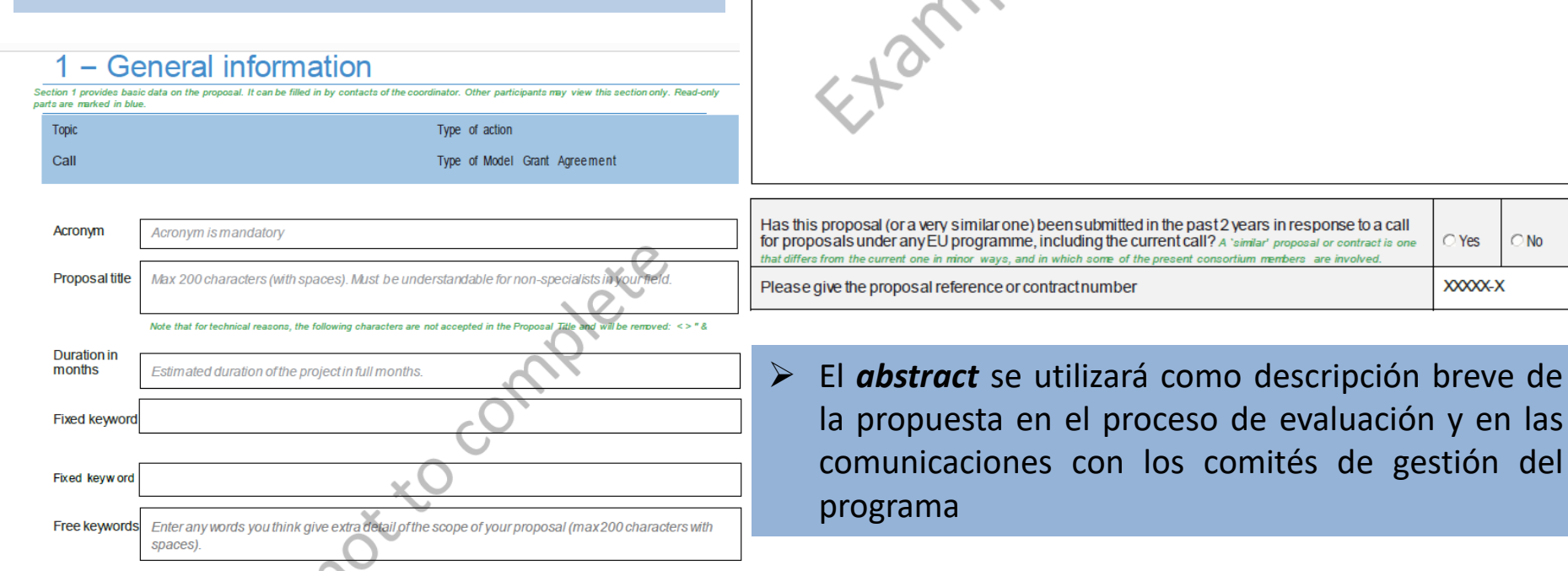

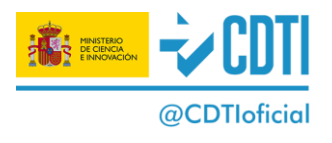

C Yes

XXXXX-X

 $\bigcirc$  No

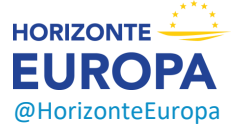

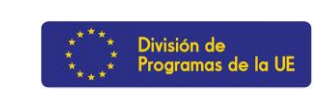

#### **Declarations**

These declarations can be filled in by any coordinator contact(s). All declarations are mandatory.

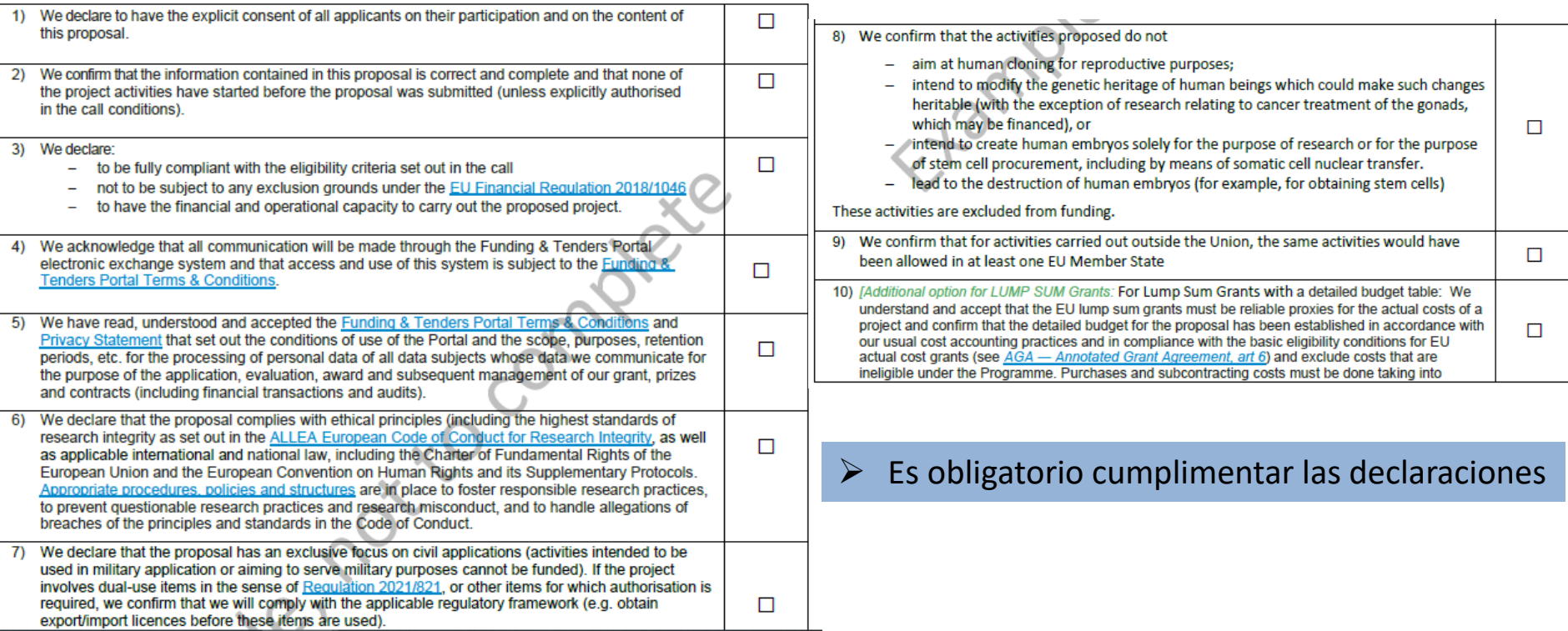

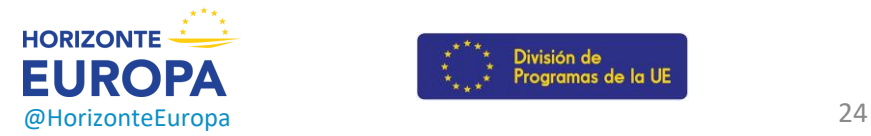

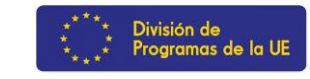

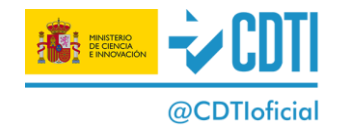

### 2 - Participants

#### List of participating organisations

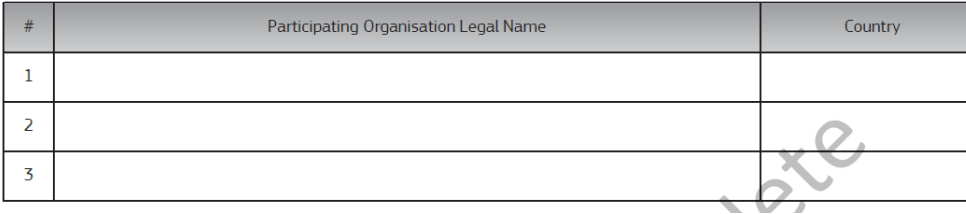

 $\triangleright$  Los datos de la organización se rellena automáticamente según la información cargada en el sistema de registro de [organizaciones](https://ec.europa.eu/info/funding-tenders/opportunities/portal/screen/how-to-participate/participant-register) de la CE (*Participant Register*). No se pueden cambiar en el formulario.

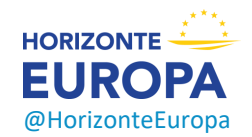

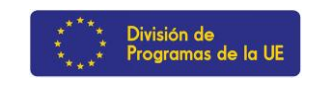

### Organisation data

The section shows the administrative data of the perticipating organisation as registered enditir validated in the central registry of organisations of the Curopeer Constitution, Ested to the given PIC curober. Date in bike is read-only, modification is not possible in the propose/forms. For more information on fow to modify this information, please visit the online transaction the pertisipant register.

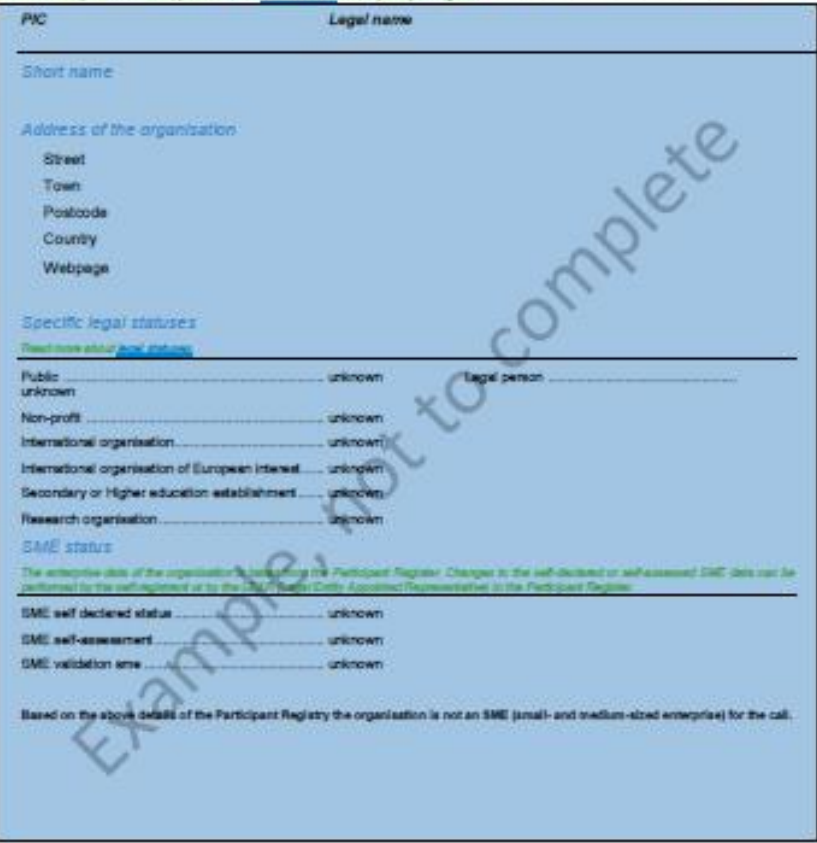

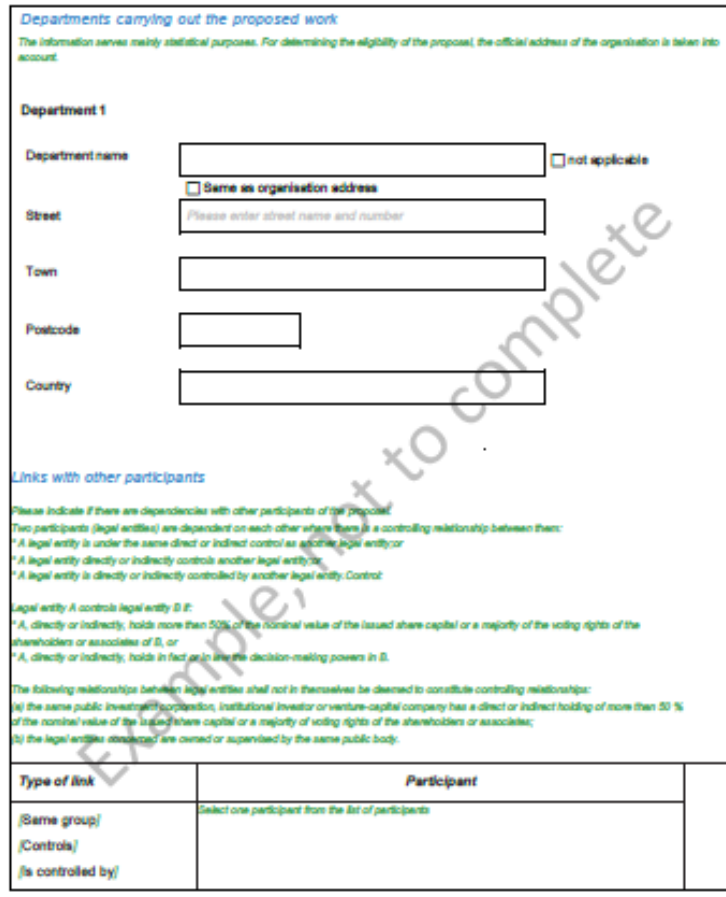

 $\triangleright$  Hay que indicar si hay relaciones de dependencia entre los participantes

*Two participants (legal entities) are dependent on each other where there is a controlling relationship between them:*

- *A legal entity is under the same direct or indirect control as another legal entity;or*
- *A legal entity directly or indirectly controls another legal entity;or*
- *A legal entity is directly or indirectly controlled by another legal entity*

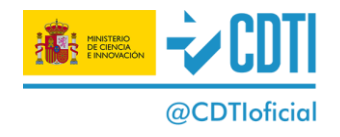

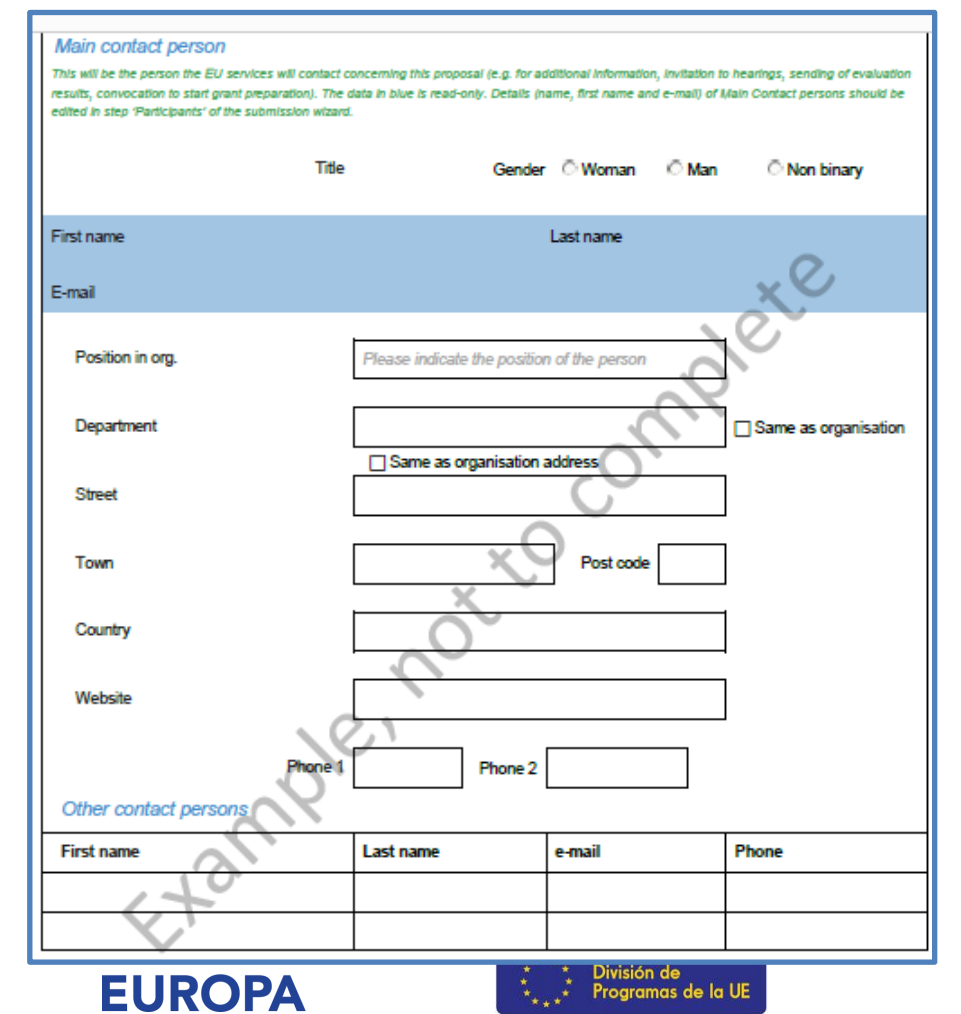

- ➢ El "**main contact person"** de cada entidad, será la persona con la que los servicios de la UE contactaría en relación con la propuesta.
- $\triangleright$  Los datos (nombre, apellidos y correo electrónico) de las personas de contacto principales se introducen y modifican en el paso "Participantes" del asistente del sistema de presentación

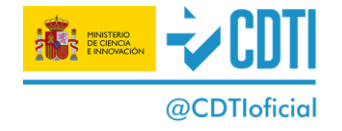

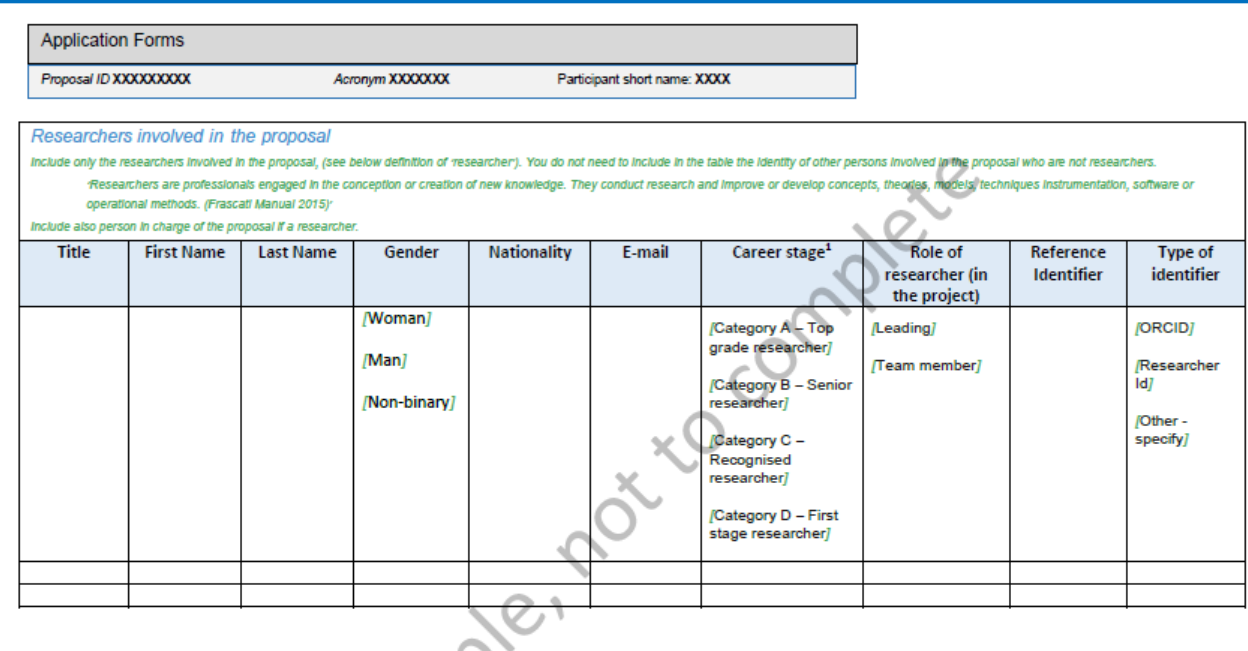

<sup>1</sup> Career stages as defined in Frascati 2015 manual:

Category A - Top grade researcher: the single highest grade/post at which research is normally conducted. Example: 'Full professor' or 'Director of research'.

Category B - Senior researcher: Researchers working in positions not as senior as top position but more senior than newly qualified doctoral graduates (IsCED level 8). Examples: 'associate professor' or 'senior researcher' or 'principal investigator'.

Category C - Recognised researcher: the first grade/post into which a newly qualified doctoral graduate would normally be recruited. Examples: 'assistant professor', 'investigator' or 'post-doctoral fellow'.

Last saved dd/mm/yyyy HH:mm

Category D - First stage researcher: Either doctoral students at the IsCED level 8 who are engaged as researchers, or researchers working in posts that do not normally require a doctorate degree. Examples: 'PhD students' or 'junior researchers' (without a PhD).

Version of template used

Page 11 of 24

This proposal version was submitted by [Name, FAMILY NAME] on [dd/mm/yyyy HH:mm:ss] Brussels Local Time. Issued by the Funding and Tenders Portal Submission Service.

### **Tabla de investigadores . (Novedad HE) :**

- $\triangleright$  Con fines estadísticos para la CE para seguimiento de la carrera de los investigadores (Indicador HE)
- $\triangleright$  Se usará en caso de que sea necesario llegar al criterio de "*Gender balance*" en los desempates.
- $\triangleright$  Se incluyen los investigadores de todos los tipos de entidad

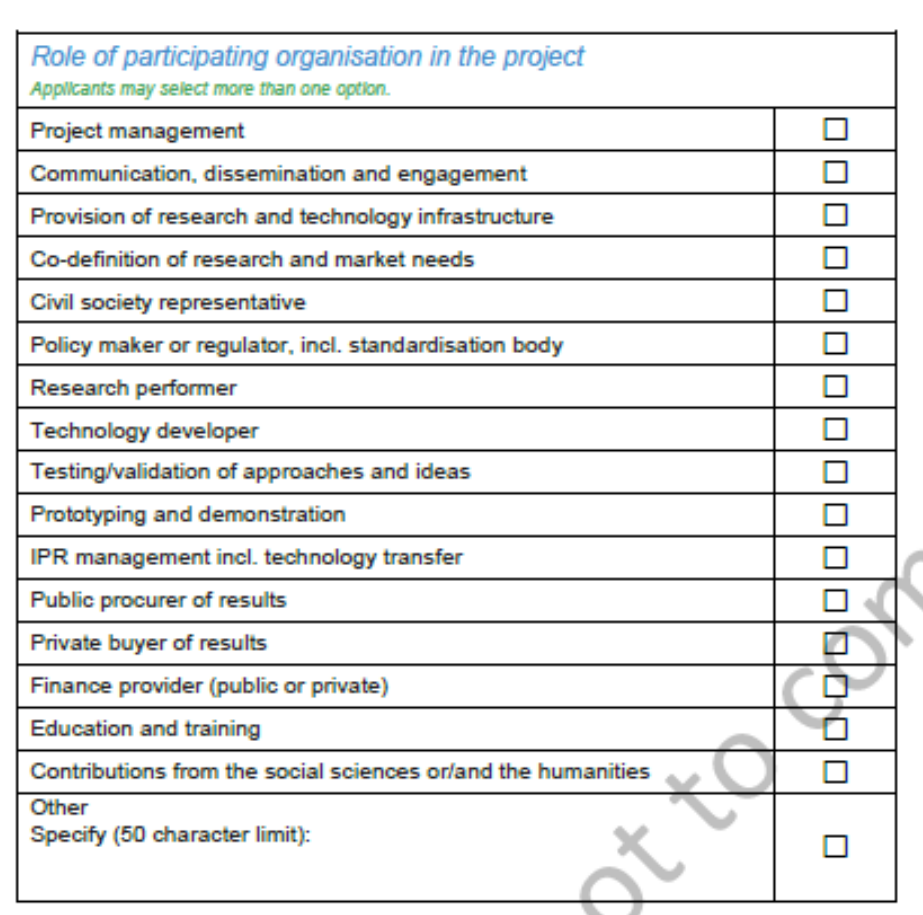

### **Tabla rol de la entidad (Novedad HE)**:

- $\triangleright$  Hay que especificar el rol de la entidad en el proyecto
- $\triangleright$  Una misma entidad puede tener varios roles

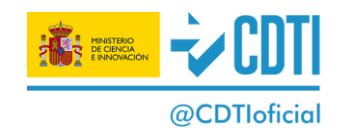

Otras tablas con información sobre el participante (En H2020 información incluida en la sección 4 de la parte B)

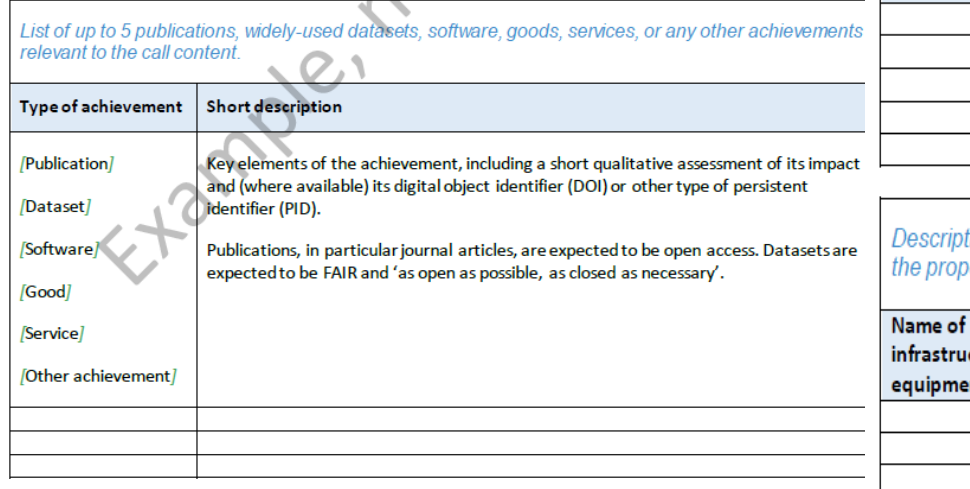

#### List of up to 5 most relevant previous projects or activities, connected to the subject of this proposal

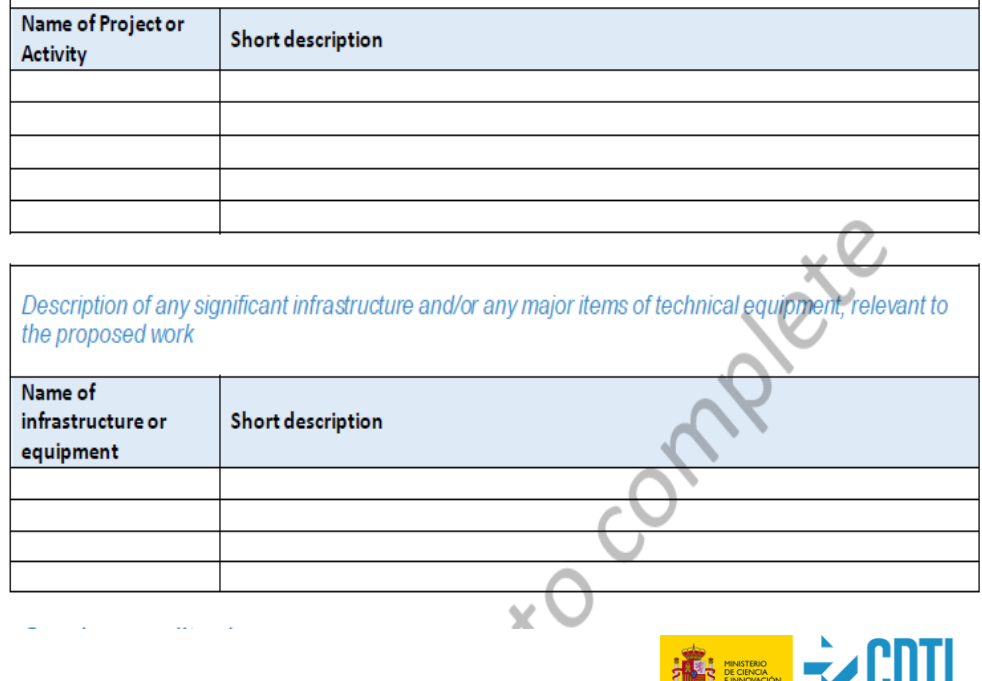

@CDTIoficial

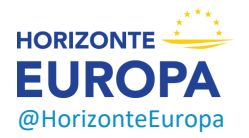

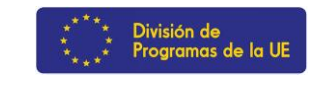

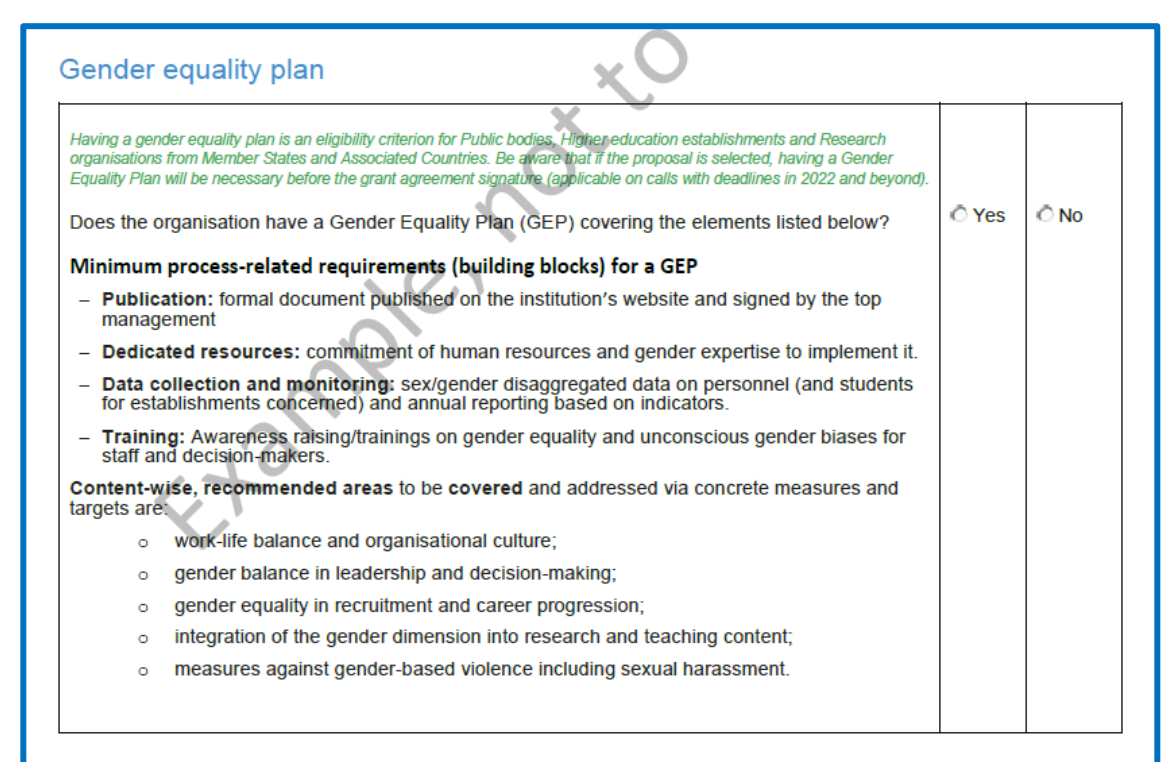

### **Plan de igualdad de género (Novedad HE):**

- ➢ **Autodeclaración** para todos los participantes
- ➢ **Condición de elegibilidad** a partir de convocatorias con fechas de cierre en 2022 para entidades públicas, centros de investigación y universidades de los EEMM y PPAA.
- ➢ Hay que tenerlo publicado antes de la firma del GA, sino la entidad no sería eligible para recibir financiación.

@CDTIoficial

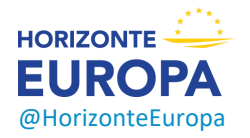

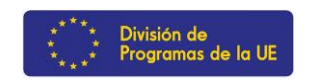

## **3. Presupuesto**

@HorizonteEuropa

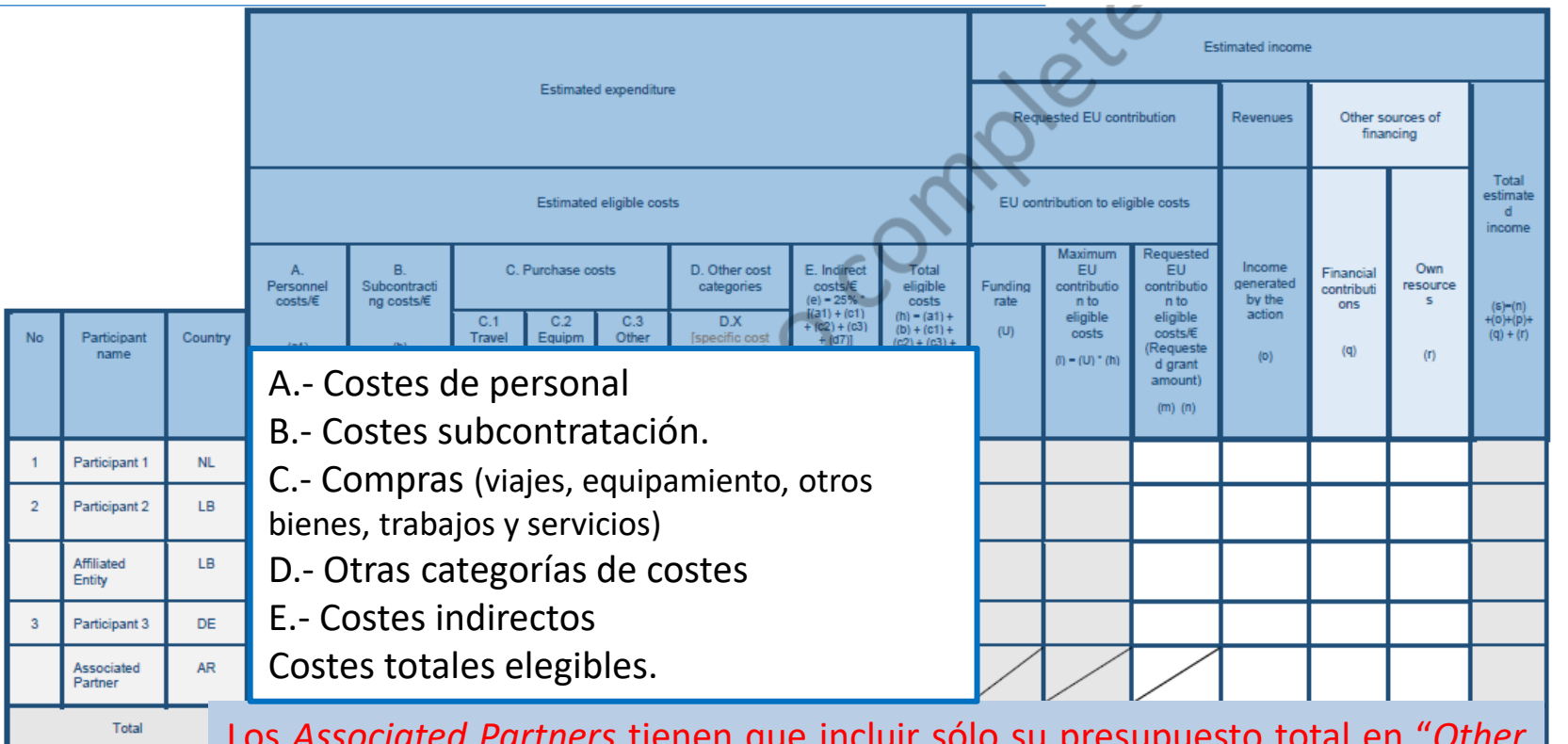

Los *Associated Partners* tienen que incluir sólo su presupuesto total en "*Other sources of funding" (como* "*financial contributions"* en caso de que recibieran **HORIZONTE** financiación de su Administración (p. ej. CH) o como *"own ressources"*) **EUROP** 

**<u>(a)</u>**CDTIoficial

# **4. Ética y seguridad**

## **Tabla sobre asuntos éticos**

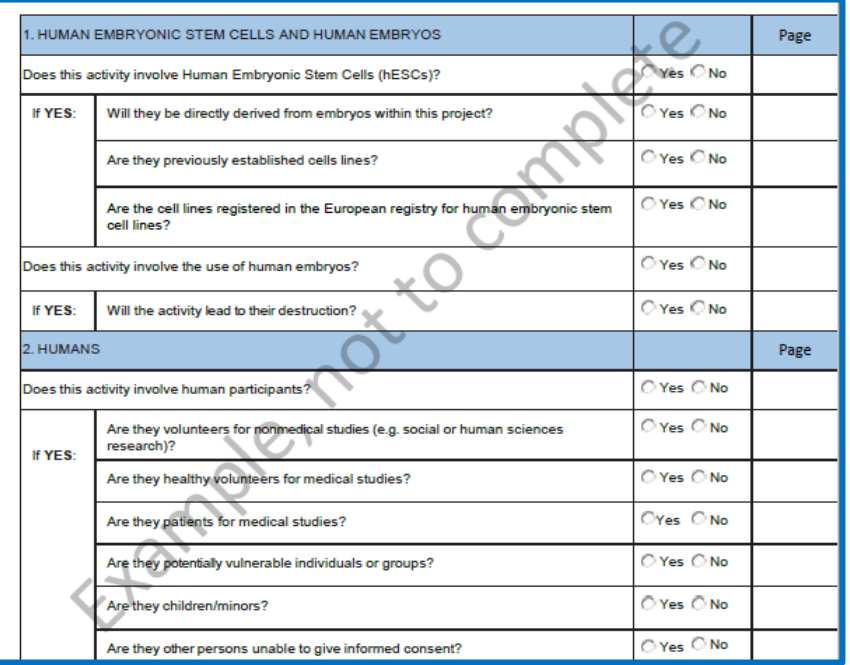

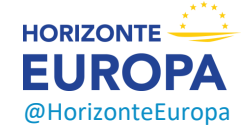

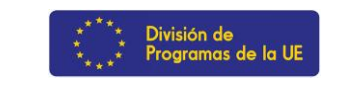

### 1. HUMAN EMBRYONIC STEM CELLS AND HUMAN EMBRYOS

- 2. HUMANS
- 3. HUMAN CELLS / TISSUES
- 4. PERSONAL DATA
- 5. ANIMALS
- 6. NON-EU COUNTRIES
- 7. ENVIRONMENT, HEALTH and SAFETY.
- 8. ARTIFICIAL INTELLINGENCE.
- 9. OTHER ETHICS ISSUES (e.g. Misuse)

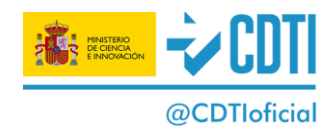

#### **ETHICS SELF-ASSESSMENT**

If you have entered any Issues in the ethics issue table, you must perform an ethics self-assessment in accordance with the<br>guidelines "How to Complete your Ethics Self-Assessment" and complete the table below.

Ethical dimension of the objectives, methodology and likely impact

Explain in detail the identified issues in relation to:

- objectives of the activities (e.g. study of vulnerable populations, etc.)
- methodology (e.g. clinical trials, involvement of children, protection of personal data, etc.)
- the potential impact of the activities (e.g. environmental damage, stigmatisation of particular social groups, political or financial adverse consequences, misuse, etc.)

Compliance with ethical principles and relevant legislations

Describe how the issue(s) identified in the ethics issues table above will be addressed in order to adhere to the ethical principles and what will be done to ensure that the activities are compliant with the EU/national legal and ethical requirements of the country or countries where the tasks are to be carried out. It is reminded that for activities performed in a non-EU countries, they should also be allowed in at least one EU Member State.

**Autoevaluación ética** Si se responde "Sí" a alguna de las preguntas de la tabla, hay que proporcionar información adicional sobre esa cuestión de ética en el apartado de **"Ethics Self-Assesment".**

### [Guía para completar la autoevaluación ética](https://ec.europa.eu/info/funding-tenders/opportunities/docs/2021-2027/common/guidance/how-to-complete-your-ethics-self-assessment_en.pdf)

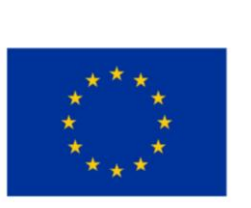

**EU Grants** 

How to complete your ethics self-assessment

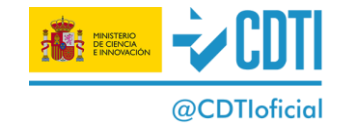

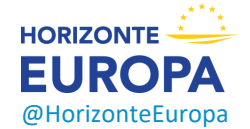

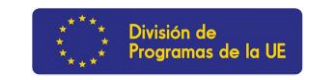

#### **Cuestionario sobre seguridad** Novedad HE

Escrutinio de seguridad sistemática en todas las propuestas basada en la autoevaluación incluida en la propuesta y centrada en determinar:

- Si la propuesta utiliza o genera información clasificada de la UE.
- $\triangleright$  El potencial de uso indebido de los resultados (que podrían canalizarse hacia la delincuencia o el terrorismo).
- $\triangleright$  Si las actividades implican información o materiales sujetos a restricciones de seguridad nacional.

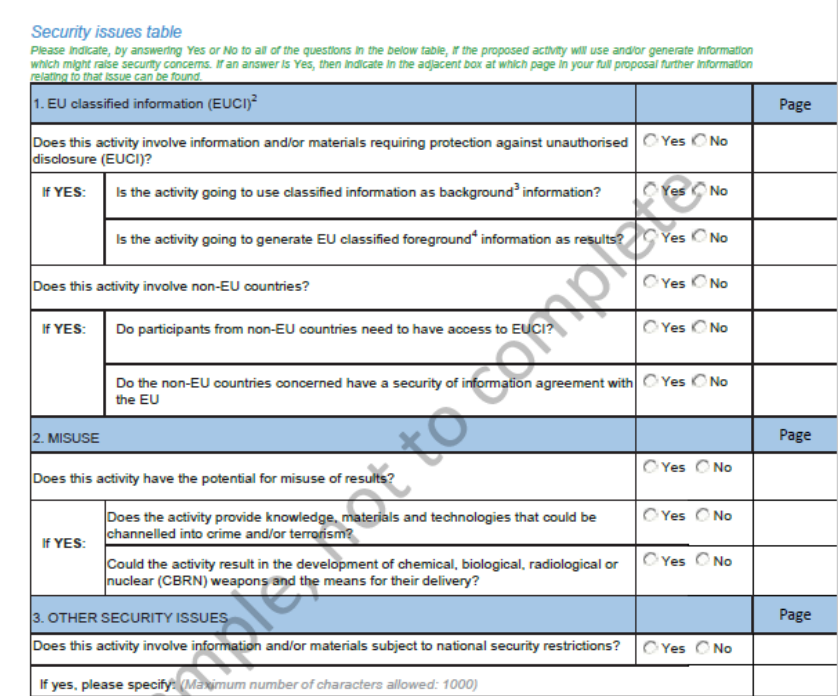

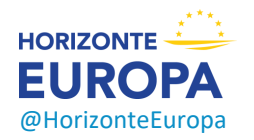

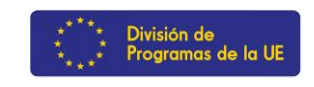

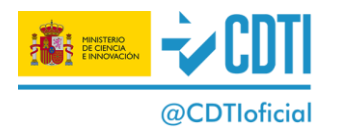

## **5. Otras cuestiones**

### $5 -$  Other questions

#### Two-stage calls

The full stage-2 proposal must be consistent with the short outline proposal submitted to the stage  $1 - in$  particular with respect to the proposal characteristics addressing the concepts of excellence and impact.

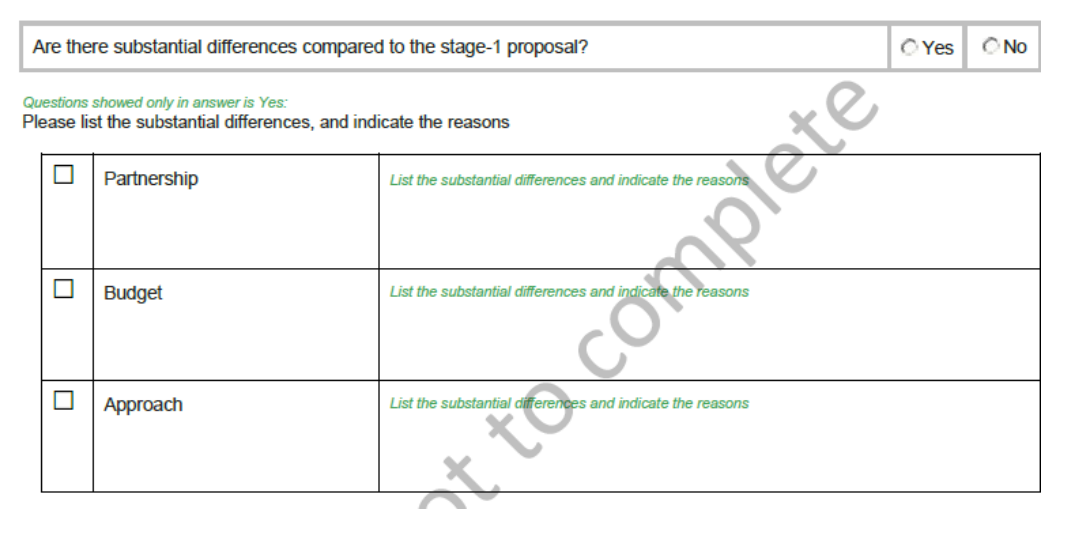

➢ Para convocatorias en dos fases, habría que indicar si ha habido cambios substanciales de la fase 1 a la fase 2.

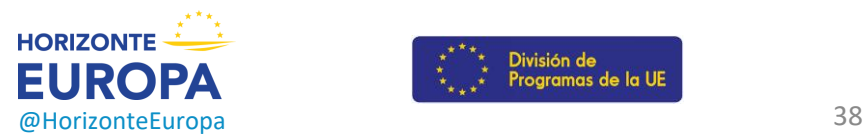

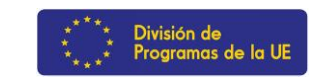

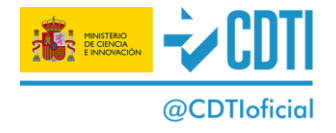

## **5. Otras cuestiones**

[Calls with clinical trials: Essential information to be provided for proposals including clinical trials / studies / investigations

Clinical study means, for the purpose of this document, any systematic prospective or retrospective collection and analysis of health data obtained from individual patients or healthy persons in order to address scientific questions related to the understanding, prevention, diagnosis, monitoring or treatment of a disease, mental illness, or physical condition. It includes but it is not limited to clinical studies as defined by Regulation 536/2014 (on medicinal products), clinical investigation and clinical evaluation as defined by Regulation 2017/745 (on medical devices), performance study and performance evaluation as defined by Regulation 2017/746 (on in vitro diagnostic medical devices.

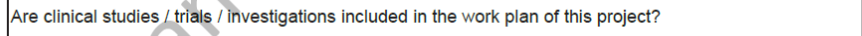

Please upload the dedicated annex 'Essential information for clinical studies / trials / investigations' (a Word template is provided under 'download templates' in the up-load section for Part B and Annexes)

This document should include the relevant information of each clinical study / trial / investigation included in the work plan of this project.

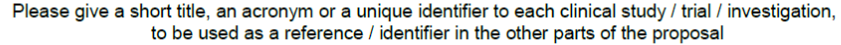

- ➢ Cumplimentar en caso de que la propuesta implique estudios clínicos.
- ➢ Los estudios clínicos se subirán en la parte de Anexos

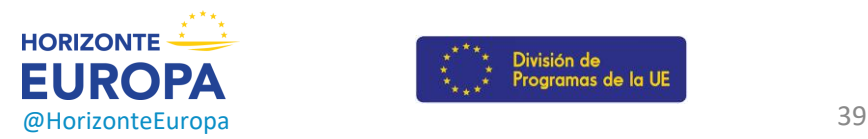

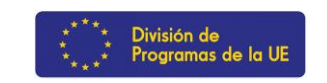

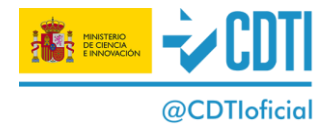

Yes ONO

Add

Remove

# **Plantilla propuestas "stage 1" de convocatorias "two-stage"**

**Horizon Europe Programme** 

Standard Application Form (HE RIA, IA stage 1)

Application form (Part A) Project proposal - Technical description (Part B)

## **Formulario PARTE A**

1- Información general

2- Participantes: *organisation data, departments carrying out de proposed work, links with other participants , main contact person*

3- Presupuesto **= TOTAL requested EU contribution (EUR)**

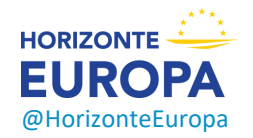

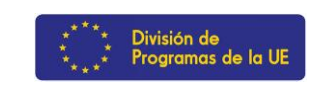

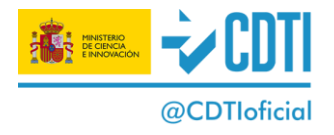

# **Horizon Europe - NCP Portal**

About

HORIZON **NCP**<br>PORTAL  $\mathbb{F}$ 

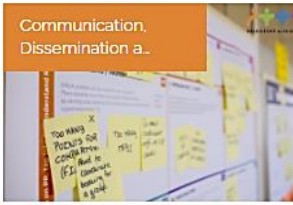

4 May 2021 - online

**Exploitation, Dissemination,** Communication, incl. Business plan and...

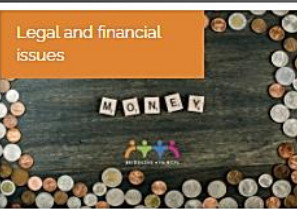

Stage

Store

27 Apr 2021 -

Academy

Financial rules for the application phase

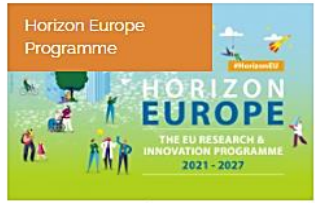

**News** 

21 Apr 2021 - online

NCP Corner

How to prepare a successful proposal in Horizon Europe (2)

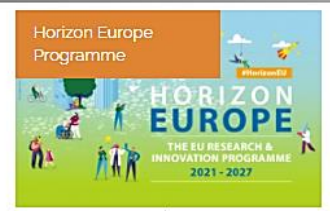

24 Mar 2021 - online

How to prepare a successful proposal in Horizon Europe (1)

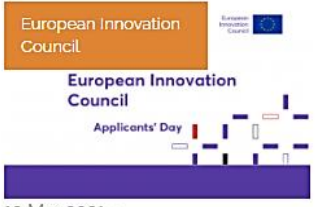

19 Mar 2021 -

**European Innovation Council Application day** 

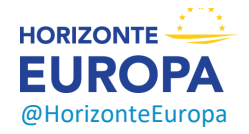

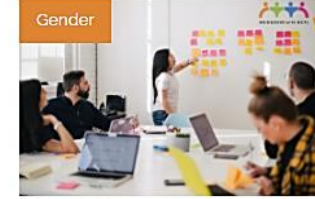

11 Mar 2021 -

**Introducing Gender issues** and the Gender equality plan in Horizon...

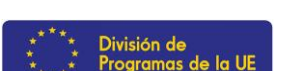

### **[www.horizoneuropencpportal.eu](http://www.horizoneuropencpportal.eu/)**

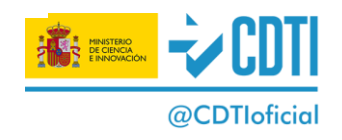

# Portal español de Horizonte Europa

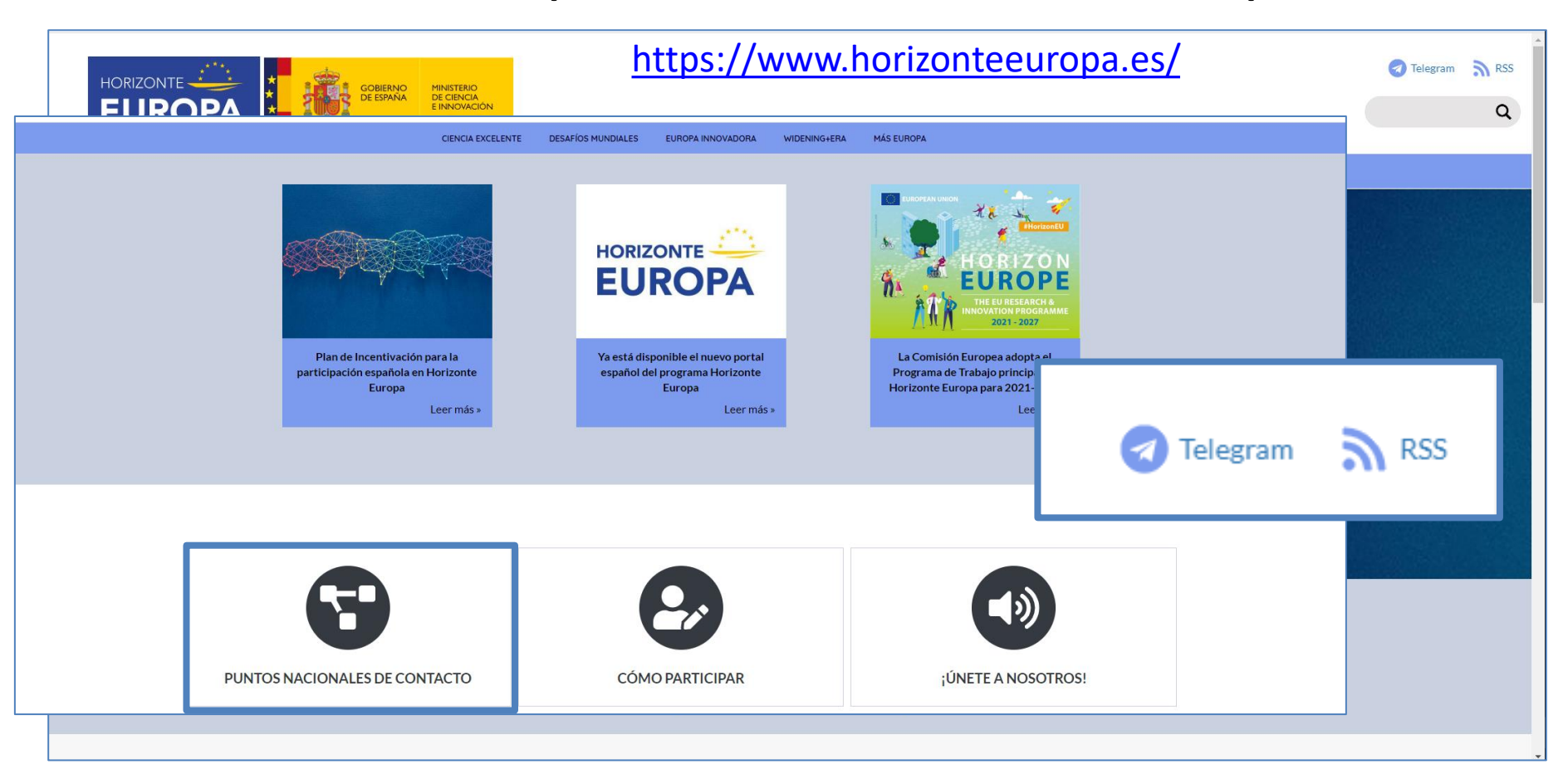

## +info sobre programas y ayudas CDTI para proyectos de I+D empresarial e innovación

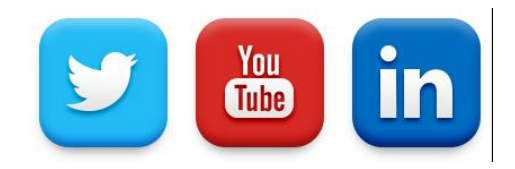

# @CDTloficial

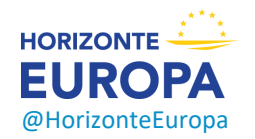

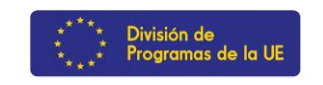

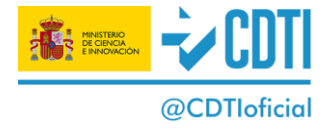